# TRAMITE A DISTANCIA: REGISTRO PARA ALIMENTOS PARA ANIMALES

# **Antes de iniciar sus trámites por TAD:**

# **1. Adherirse a la plataforma TAD**

https://tramitesadistancia.gob.ar/#/inicio

Deberá adherirse a la plataforma TAD, se adjunta link del instructivo:

<https://www.produccion.gob.ar/wp-content/uploads/2016/09/tutorial-tad-afip.pdf>

# **2. Director Técnico de Producto Apoderado por TAD**

El director técnico de producto que se encuentra habilitado en la Coordinación General de Piensos, debe estar registrado como apoderado de la empresa en la plataforma tramites a distancia para realizar los trámites en TAD. Se adjunta link de instructivo para apoderar director técnico de producto:

<https://tramitesadistancia.gob.ar/static/TAD%20-%20C%C3%B3mo%20gestionar%20el%20apoderamiento%20de%20una%20persona%20jur%C3%ADdica.pdf>

# **3. Inicio de trámites para alimentos para animales:**

 $\leftarrow$   $\rightarrow$  C ☆ Q Buscar  $\heartsuit$   $\equiv$ O A https://tramitesadistancia.gob.ar/#/inicio Coronavirus COVID-19 conocé información y recomendaciones del Ministerio de Salud. Argentina.gob.ar **INGRESAR** Paso 1:Inicio / Trámites a Distancia **Trámites a Distancia - TAD** Realizá tur trámiter de manera virtual ante la Administración Rública Nacional Buscar entre nuestros 2501 trámites disponibles  $Q$   $\blacktriangledown$ .<br>Buscar trámite por nombre, organización o palabra clave **Trámites Frecuentes** Solicitud apostilla/legalización Certificaciones Eléctricas-NICar - Registros, Renovaciones y Otras... para documentos públicos... Excepción por uso... **INICIAR TRÁMITE INICIAR TRÁMITE INICIAR TRÁMITE** Notificación de exportación de Facturación de pauta alimentos publicitaria oficial **INICIAR TRÁMITE INICIAR TRÁMITE** 

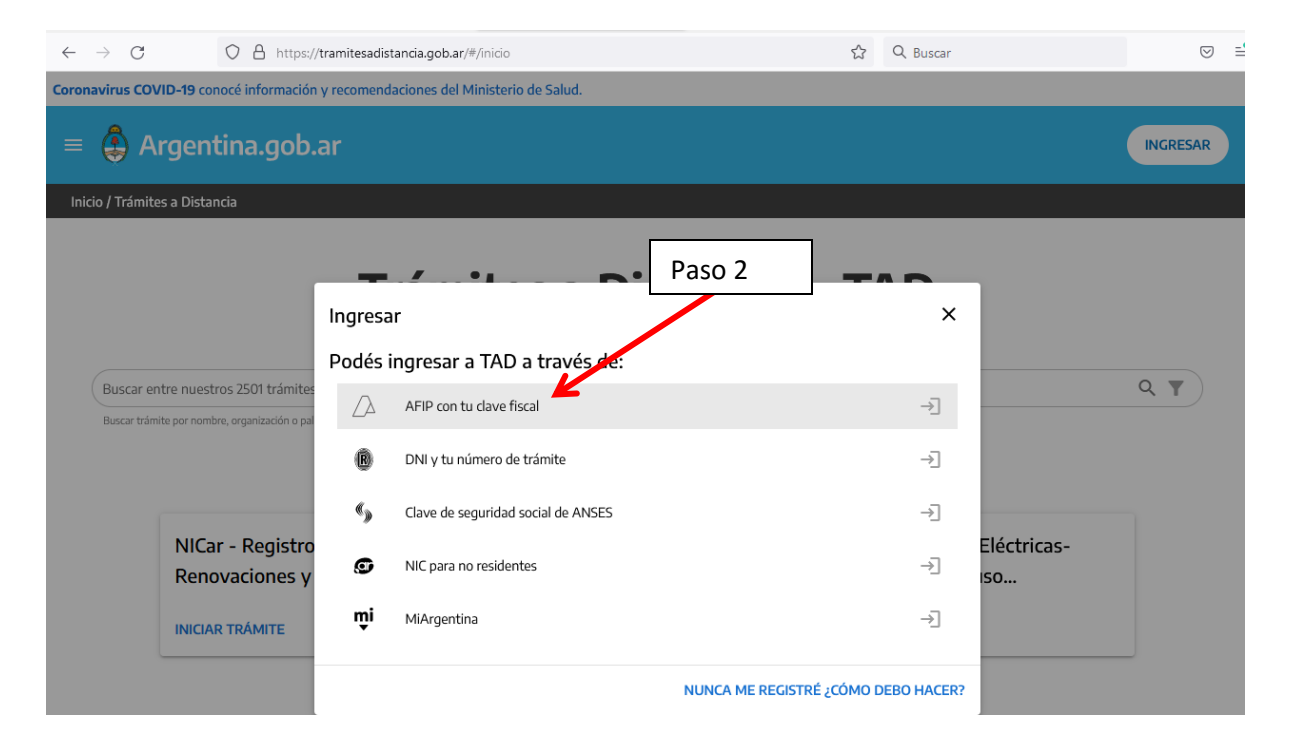

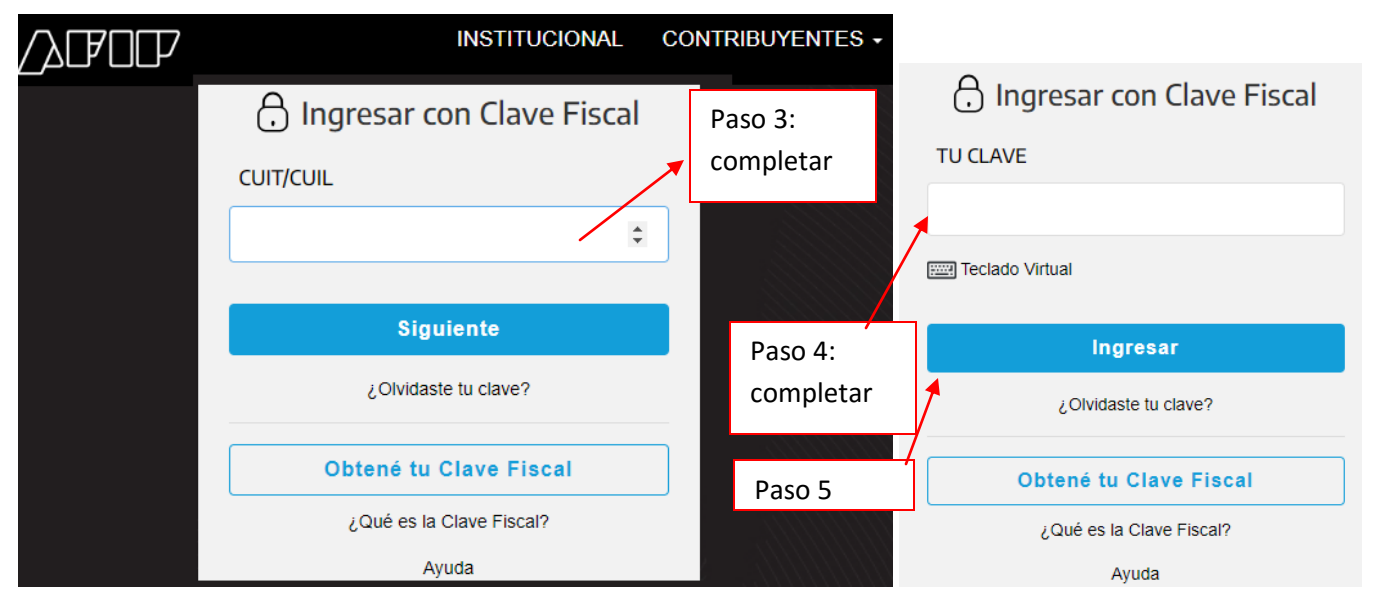

.

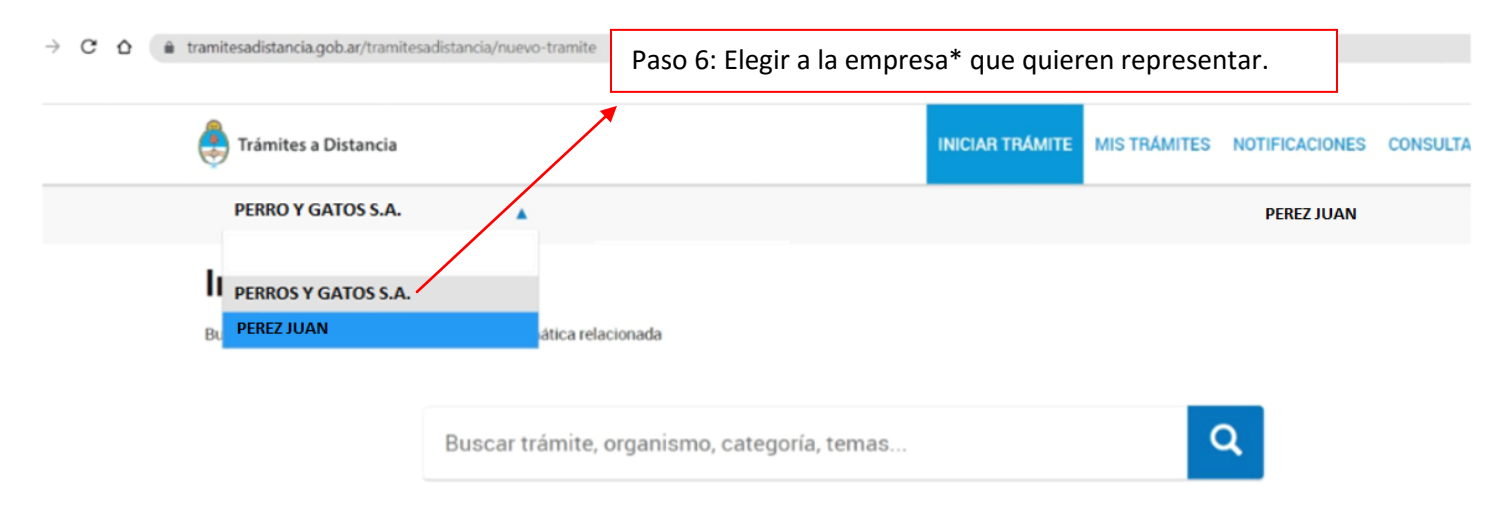

\*Es Importante elegir a la empresa que representarán poque si se caratula mal el expediente electrónico va a guarda temporal y debe iniciarse nuevamente otro expediente.

### En el buscador podemos buscar los siguientes trámites:

- 1. Inscripción al registro de productos destinados a la alimentación animal
- 2. Reinscripción al registro de productos destinados a la alimentación animal
- 3. Modificación en el Registro de Productos destinados a la alimentación animal
	- 3.1. Extensiones
	- 3.2. Transferencias.
	- 3.3. Baja de productos.

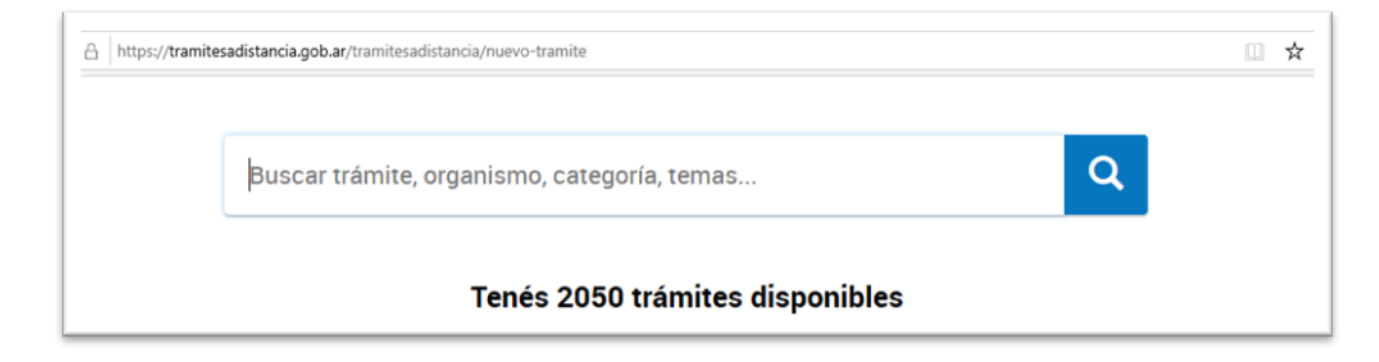

### **Caso 1: Inscripción al registro de productos destinados a la alimentación animal:**

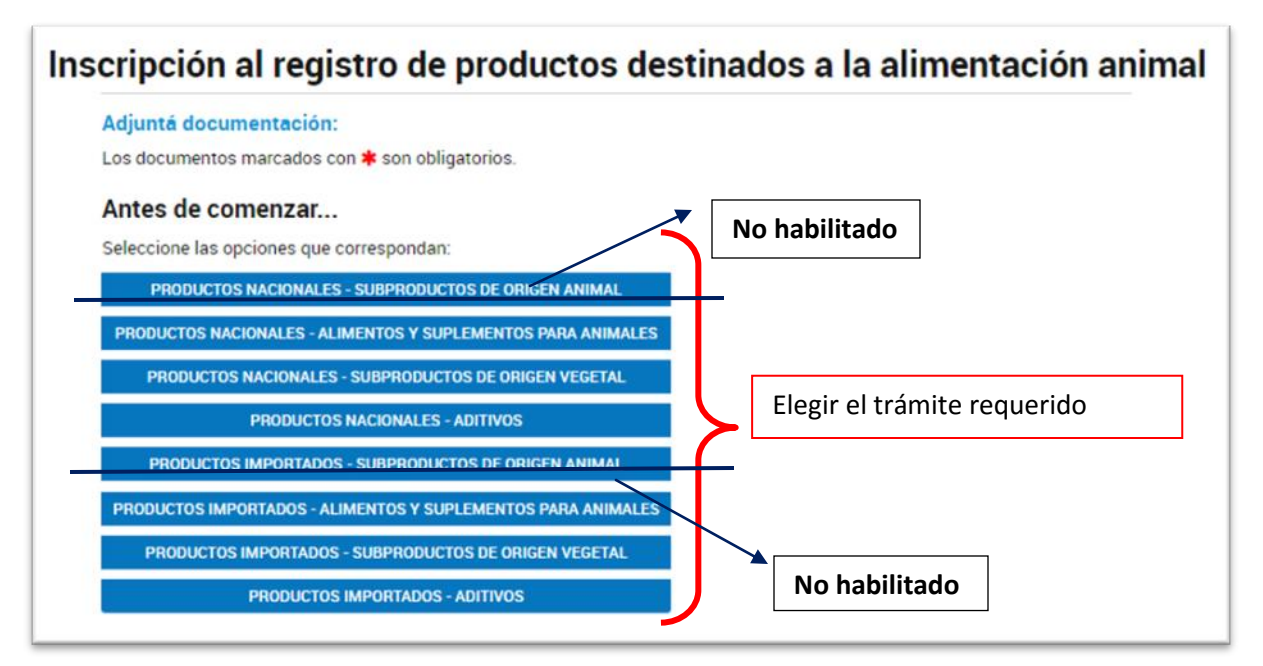

**Caso 1.1.: Se eligió para ejemplificar "PRODUCTOS IMPORTADOS – ADITIVOS":** 

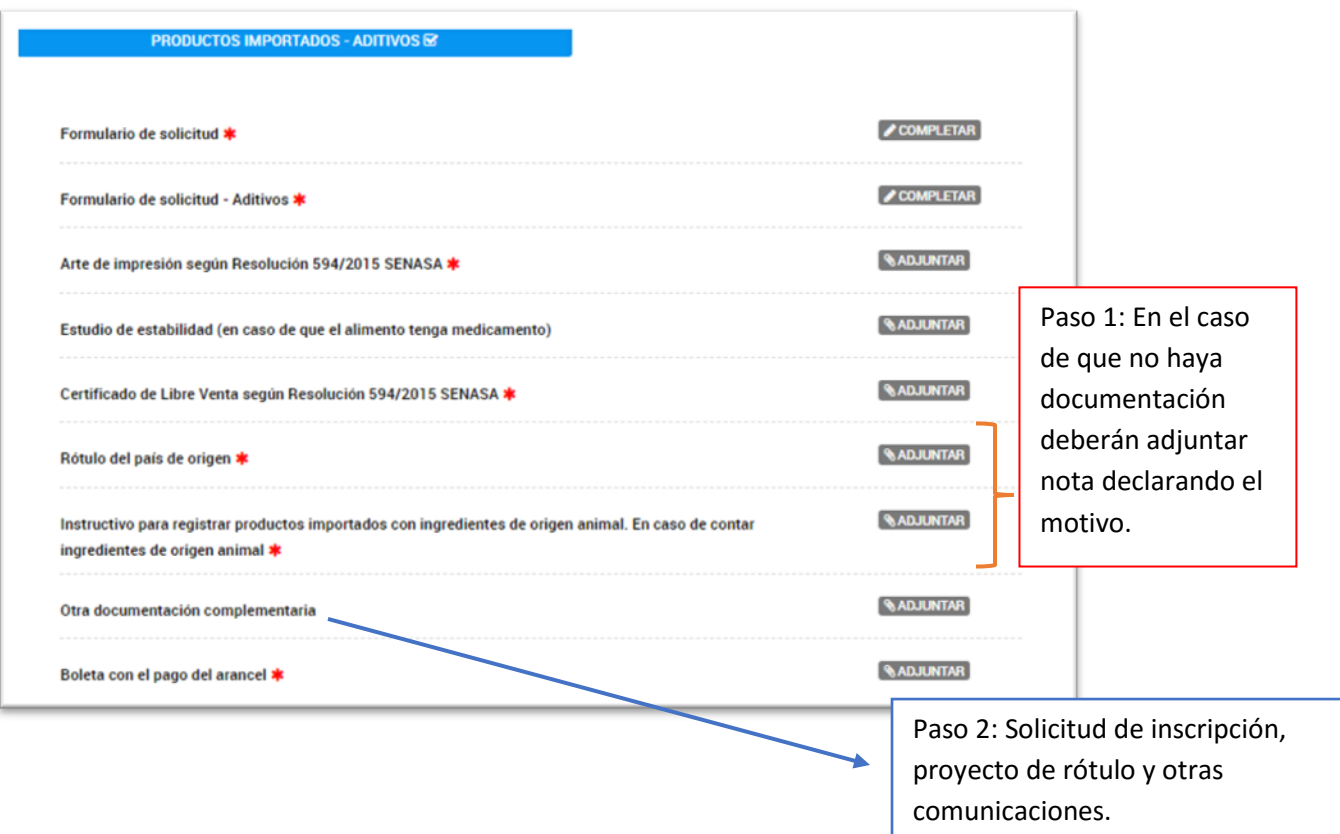

### **Caso 2: Reinscripción al registro de productos destinados a la alimentación animal:**

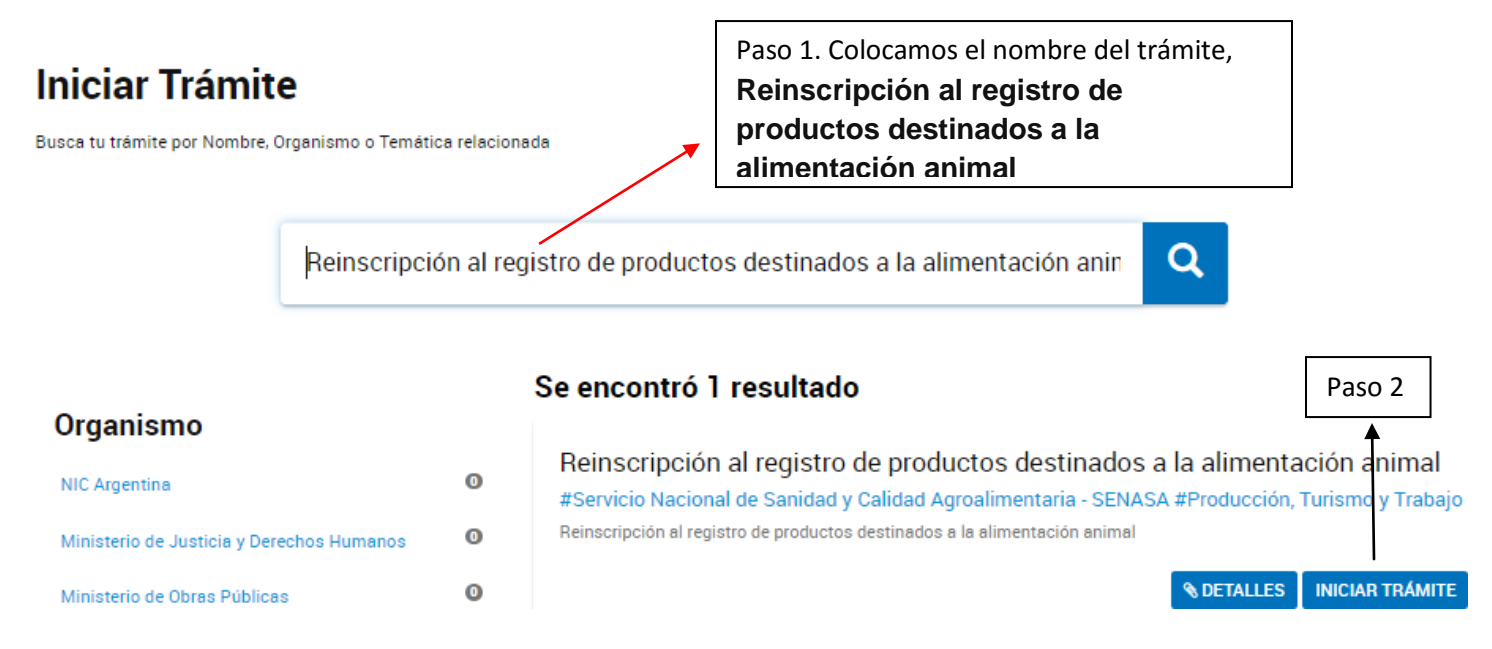

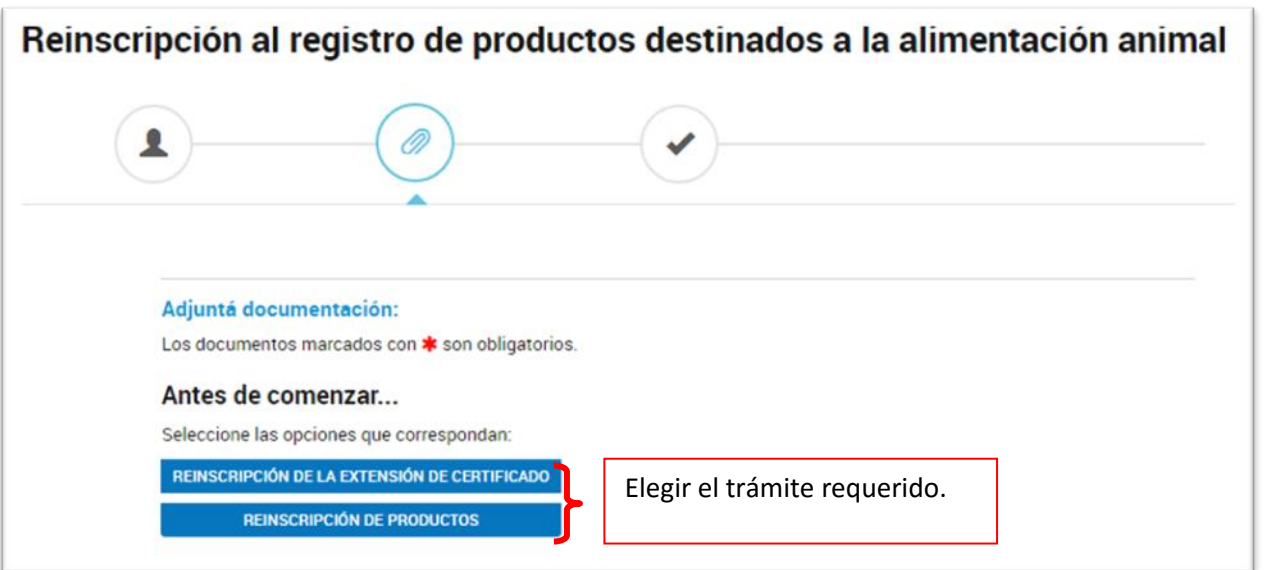

**CASO 2.1. Se eligió para ejemplificar REINSCRIPCIÓN DE PRODUCTO:**

ı

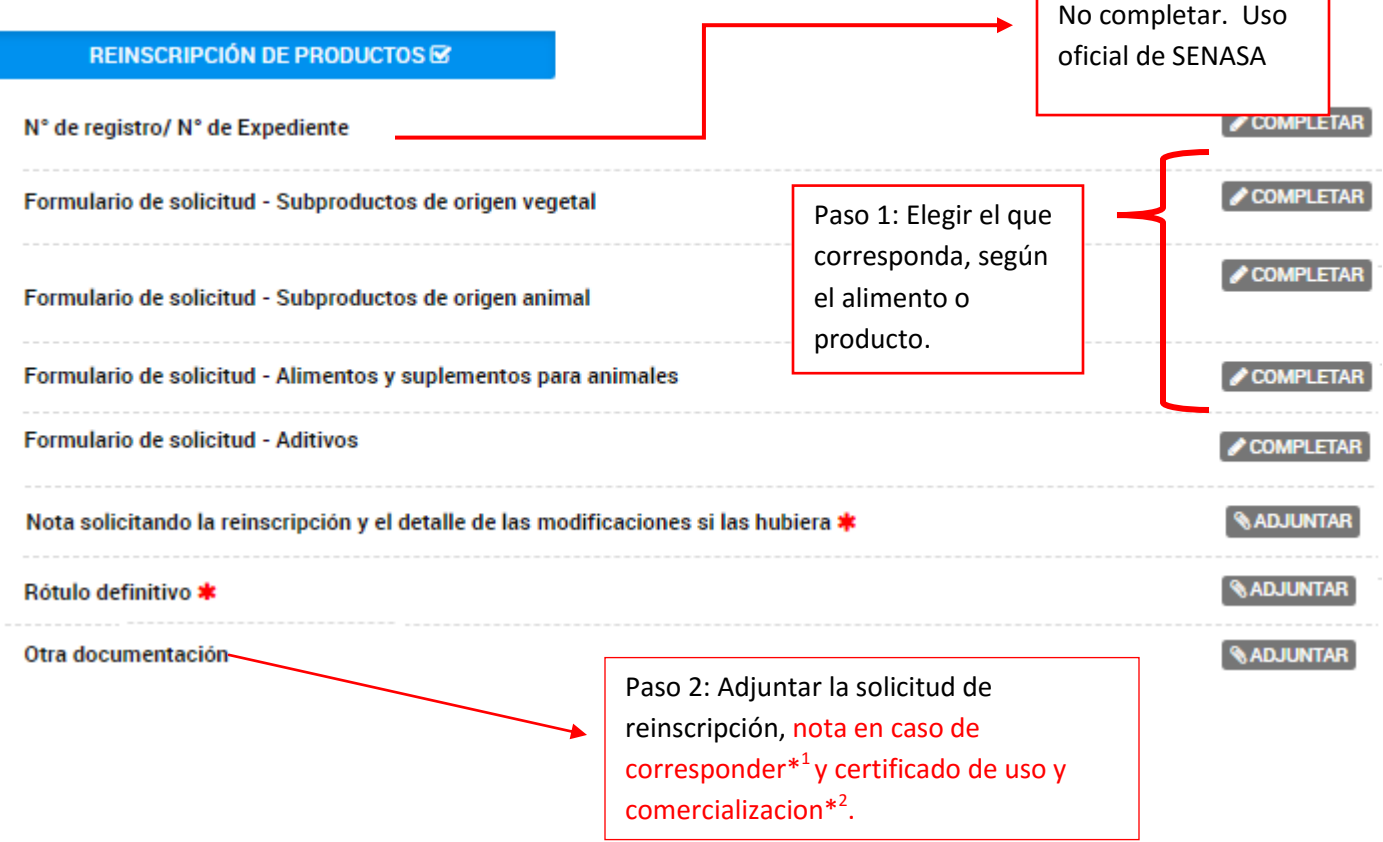

- **\* <sup>1</sup>Expedientes Digitales iniciados en 2017, 2018 y 2019, deben adjuntar una nota previamente a la solicitud de inscripción, indicando el número de expediente previo con el fin de continuar la trazabilidad del producto.**
- **\* <sup>2</sup> Expedientes que se encontraban en formato papel, deberán adjuntar el último certificado de uso y comercialización vigente y presentar una nota mencionando el número de expediente previo con el fin de continuar la trazabilidad del producto.**

### **CASO 3 MODIFICACIONES EN LAS CONDICIONES DE APROBACION DE UN PRODUCTO REGISTRADO DE UN EXPEDIENTE TAD.**

Cuando ingresamos a tramite a distancia, debemos ingresa a **"MIS TRÁMITES"** y elegir **el expediente que queremos realizar la modificación** como muestra la imagen:

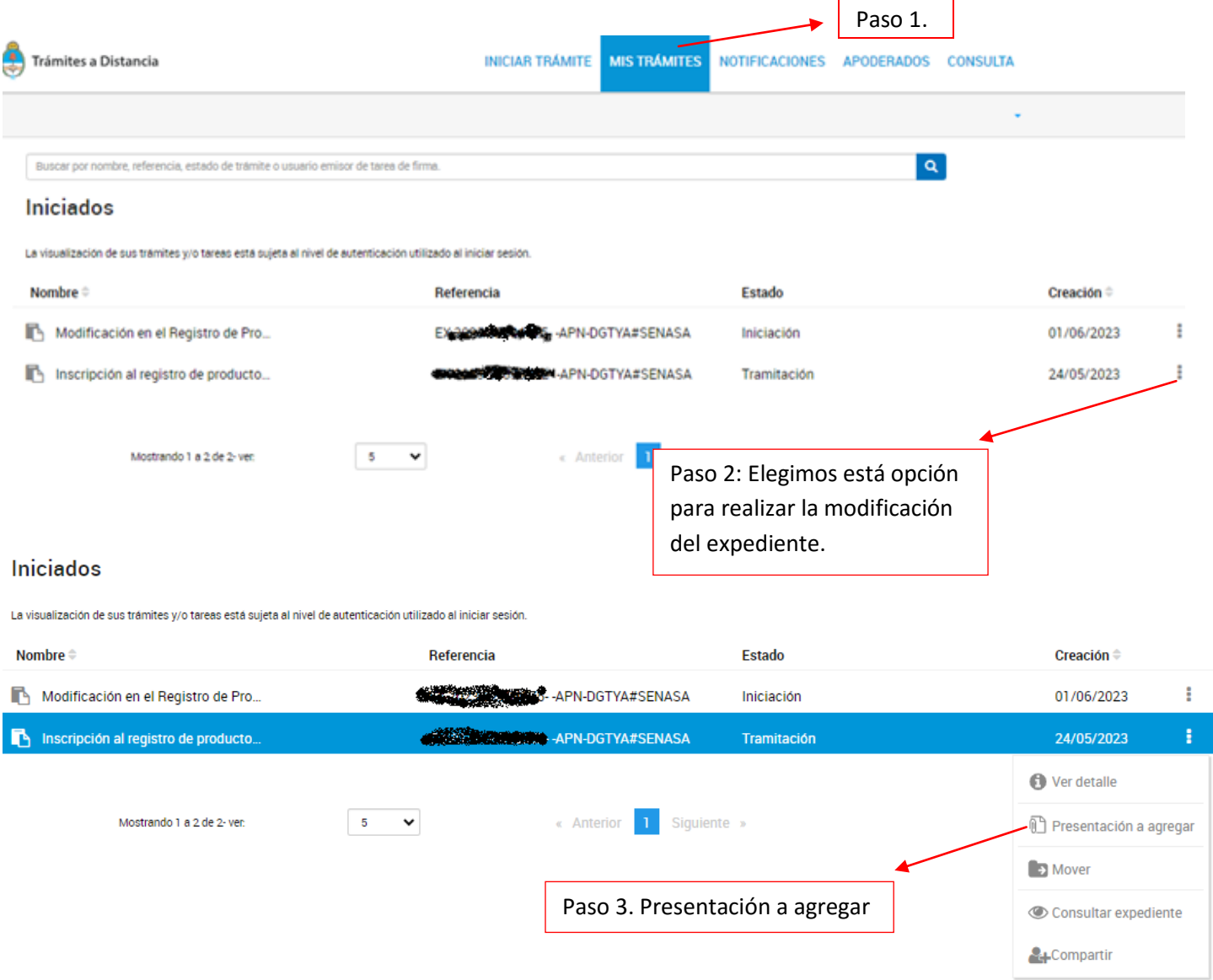

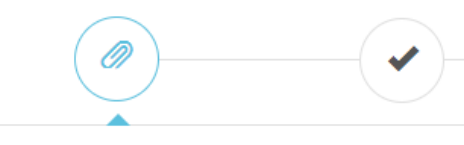

# Presentación a agregar

Si desea incorporar nueva documentación al expediente en curso, ingrese el motivo aquí para que su solicitud sea analizada. Será notificado con la aceptación o rechazo de su pedido y, de corresponder, podrá presentar la documentación solicitada.

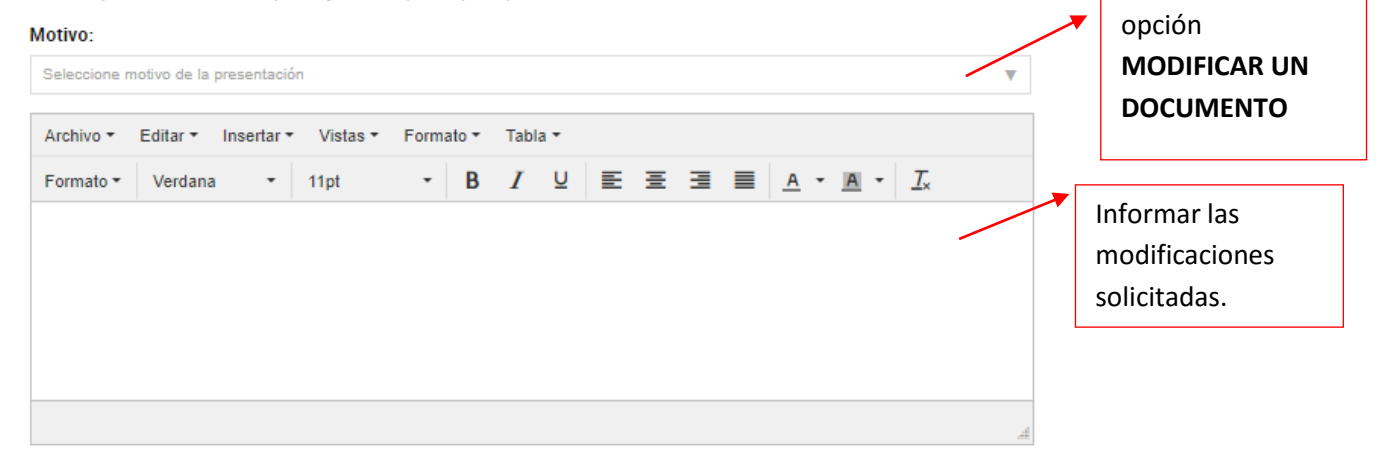

Paso 4: Elegir

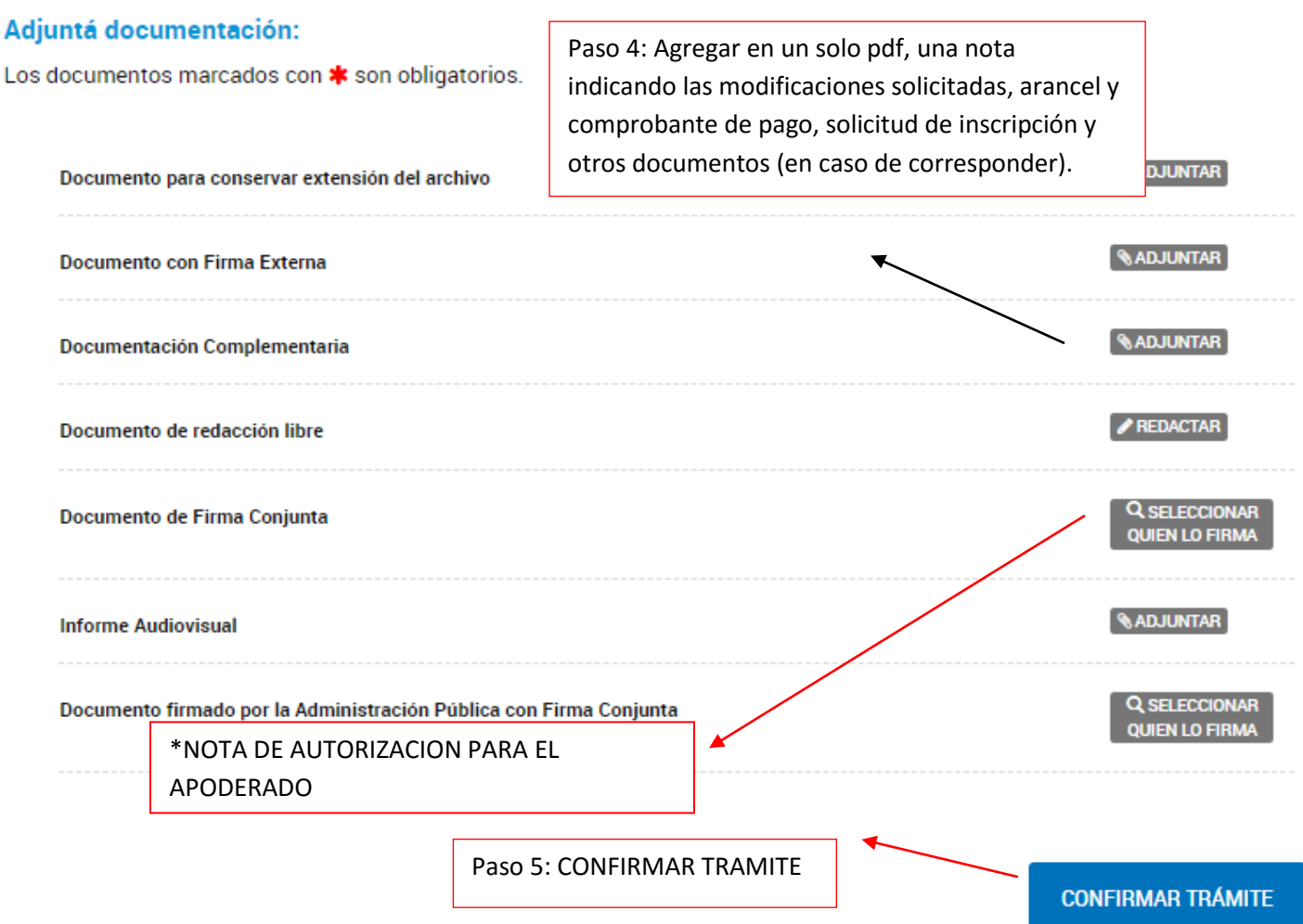

\*NOTA DE AUTORIZACION PARA EL APODERADO: En el caso de que inicie y tramite la modificación el apoderado de la firma, tiene que presentar una nota donde el director técnico de producto habilite al apoderado para tramitar el expediente en trámite a distancia. En dicha nota debe citar la denominación comercial del producto y número de certificado del producto que realizará la tramitación el apoderado.

### **CASO 3.1. MODIFICACIONES EN LAS CONDICIONES DE APROBACION DE UN PRODUCTO REGISTRADO PARA EXPEDIENTES NO TAD.**

## **Debemos ingresar a**

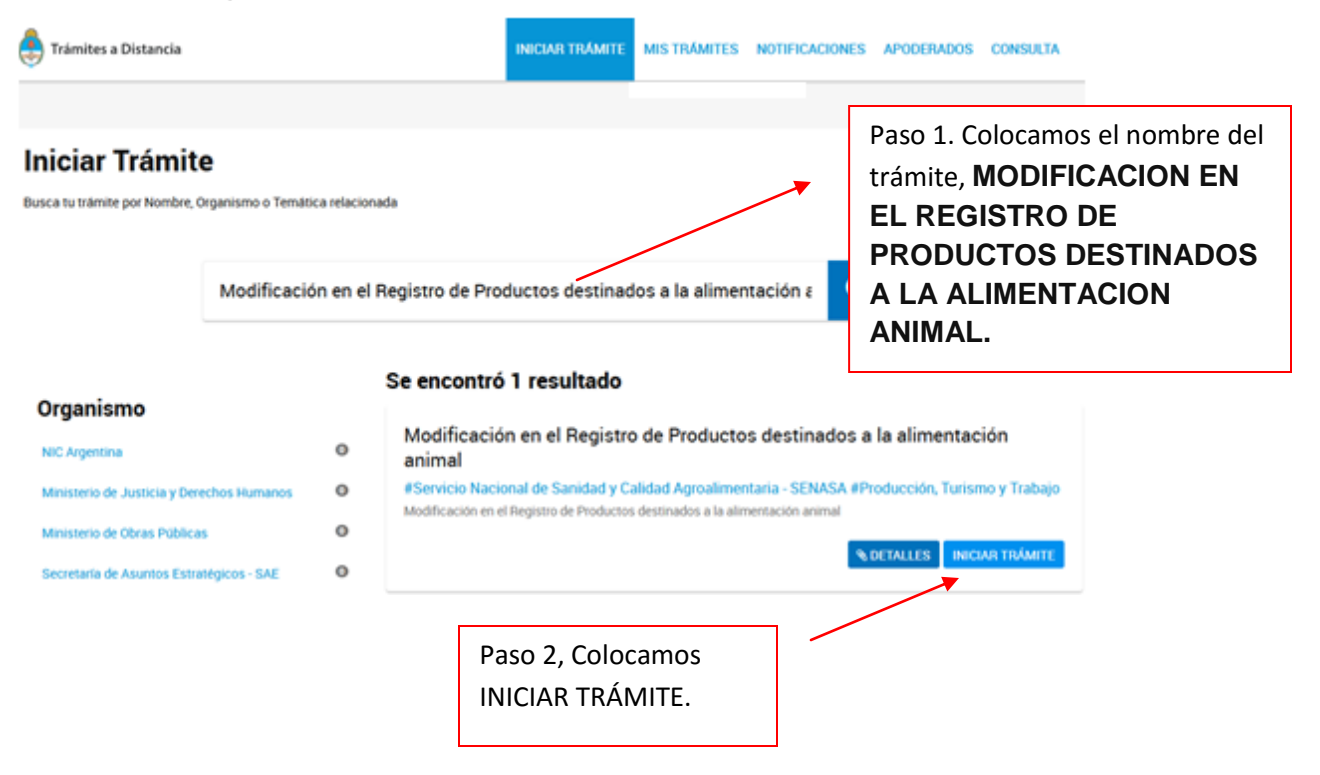

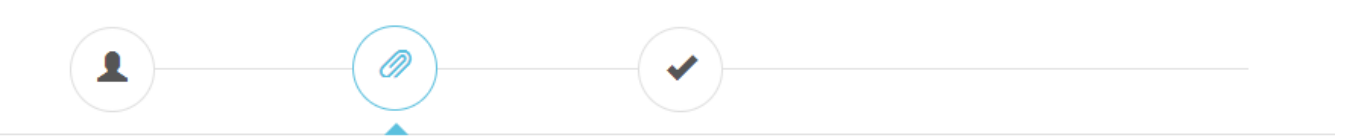

 $\Delta$ 

#### Adjuntá documentación:

Los documentos marcados con \* son obligatorios.

#### Antes de comenzar...

Seleccione las opciones que correspondan:

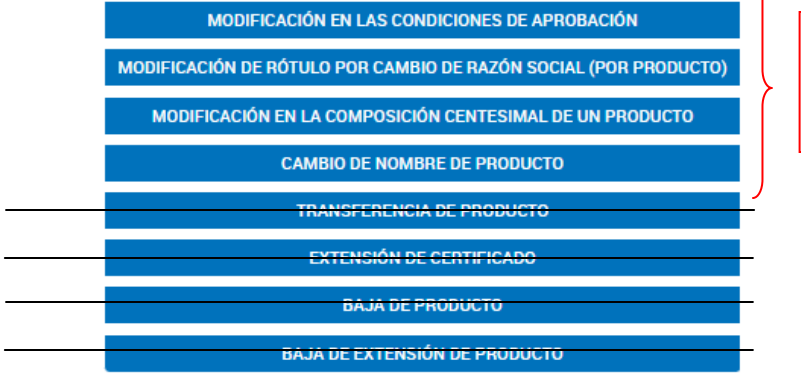

Paso 3, elegir las opciones requeridas

# Antes de comenzar...

Seleccione las opciones que correspondan:

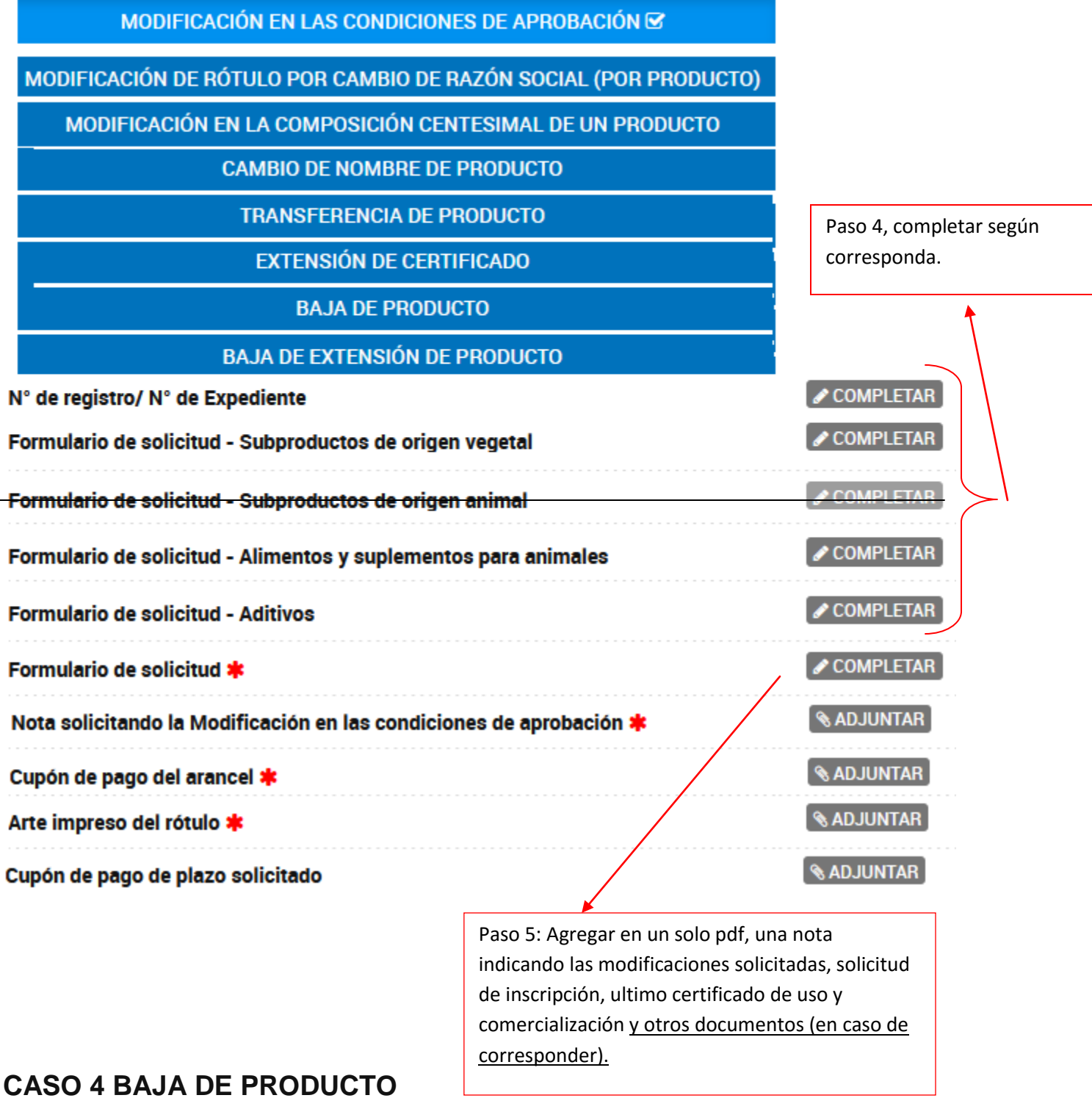

Para realizar la baja deben ingresar de la siguiente forma: Modificación en el Registro de Productos destinados a la alimentación animal

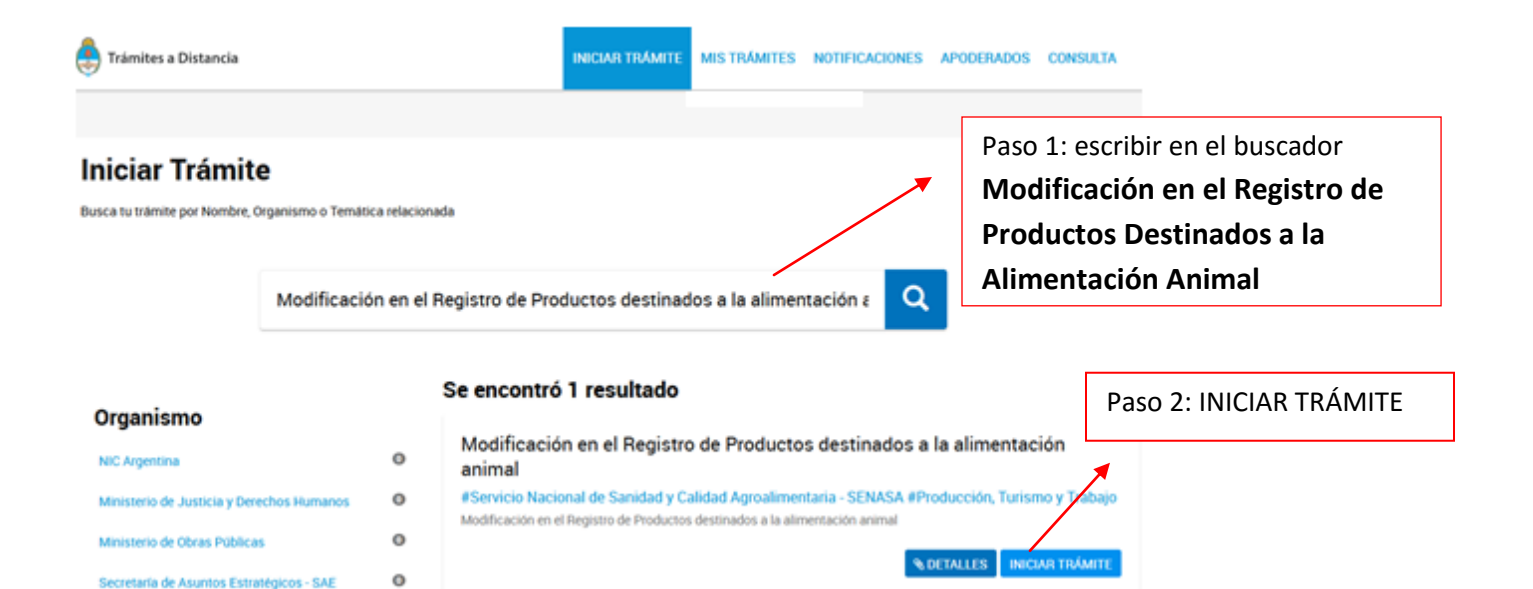

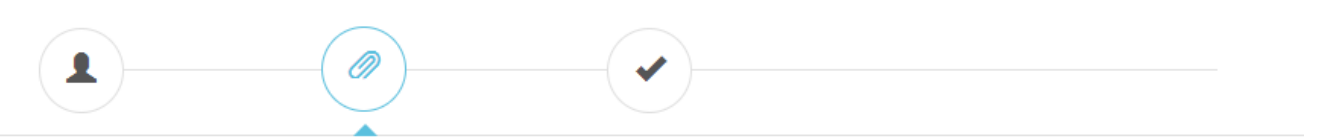

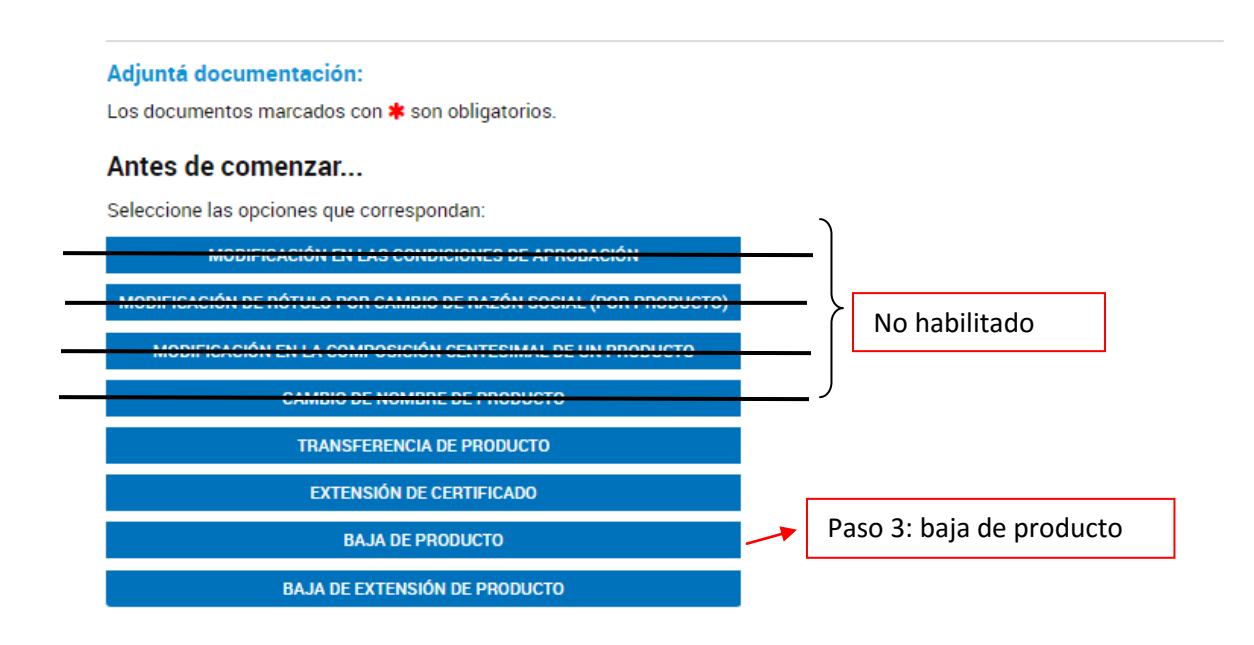

#### Adjuntá documentación:

Los documentos marcados con \* son obligatorios.

#### Antes de comenzar...

Seleccione las opciones que correspondan:

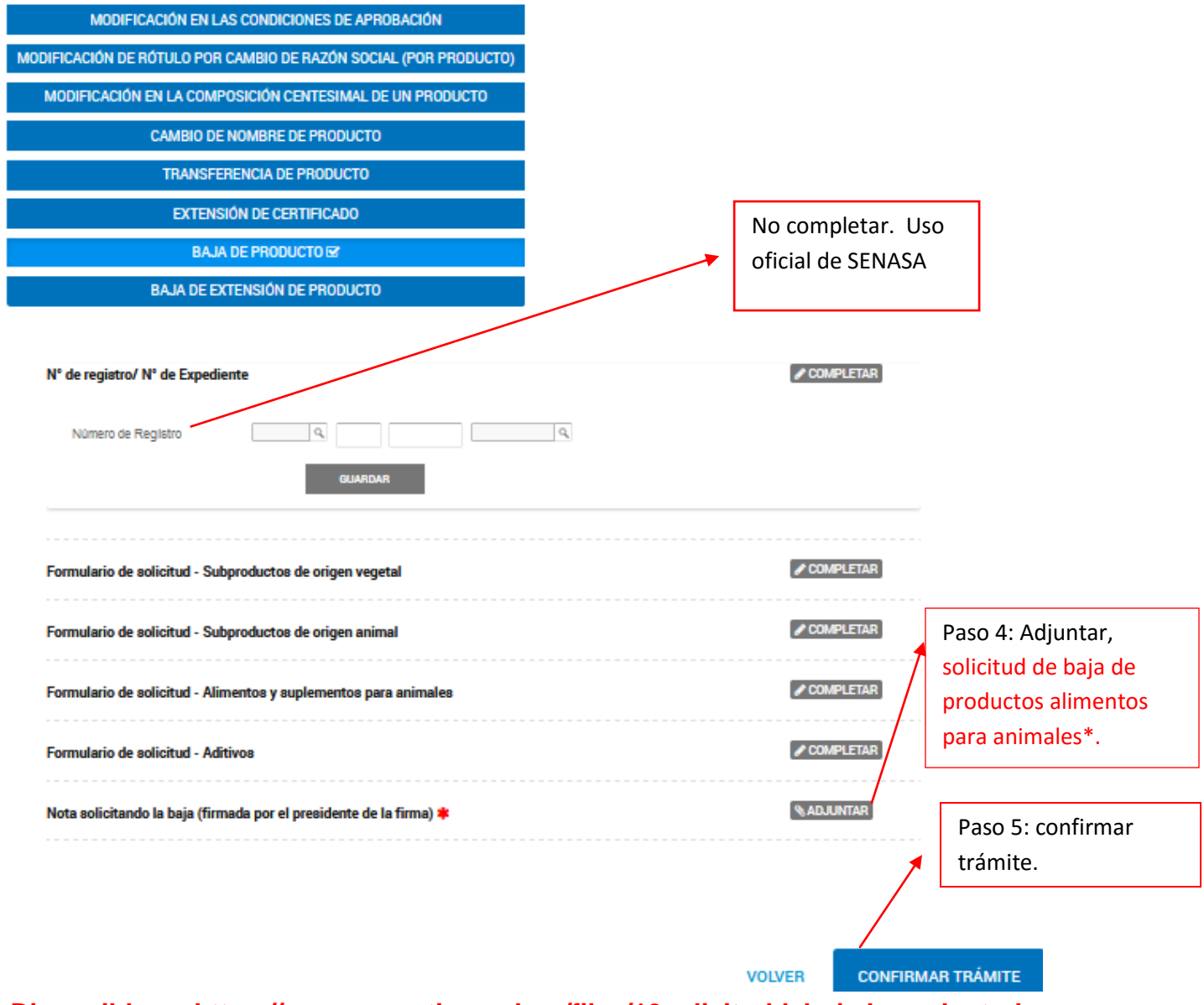

#### **\* Disponible en https://www.argentina.gob.ar/files/10solicituddebajadeproductodoc**

### **CASO 4.2. : Transferencias de producto**

- A. Transferencia de Producto. La titularidad del registro de los productos inscriptos puede transferirse, únicamente a otra firma inscripta en la Coordinación de piensos y granarios.
- B. La transferencia debe ser solicitada por el del titular del registro y aceptada por la firma a la que se transfiere.
- C. Cambia de nombre. En la transferencia no es obligatorio cambiar el nombre del producto

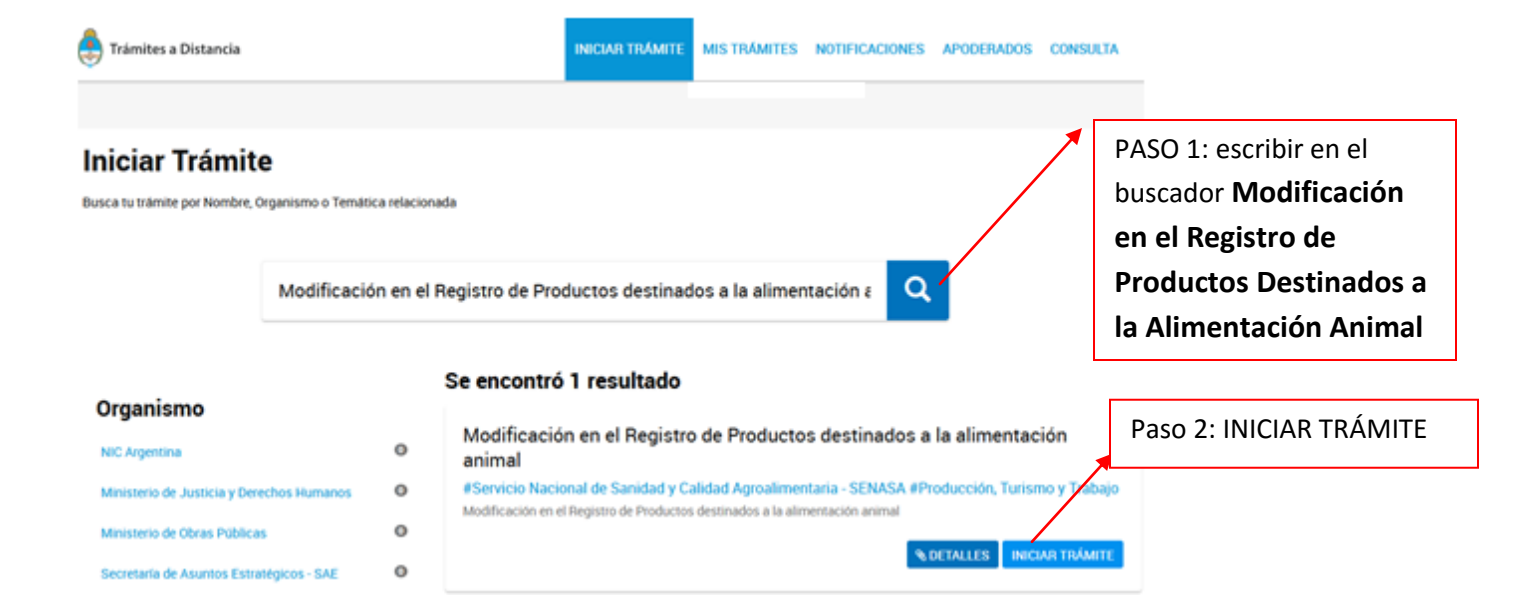

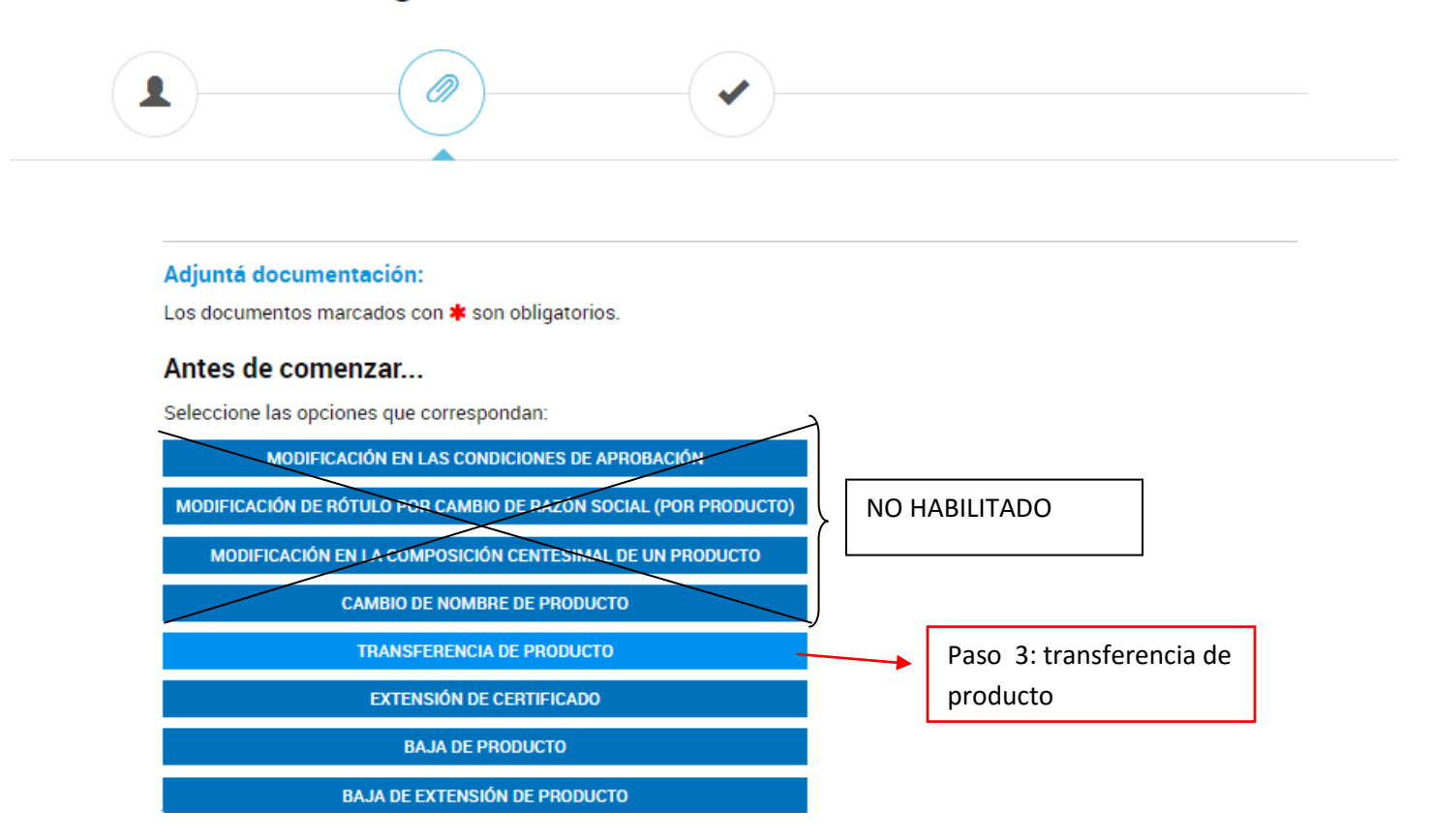

#### **¿Cómo presentar las notas reversales de transferencias y que documentación deben presentar?**

1. Nota de transferencia del titular del producto:

En la nota deberán informar la transferencia del producto al nuevo titular del producto y detallar la denominación comercial, último nùmero de expediente y número de certificado de uso y comercialización. 2. Nota de aceptacion de transferencia del nuevo titular del producto:

En la nota deberán informar la aceptación de la transferencia del producto al nuevo titular del producto y detallar la denominación comercial, último nùmero de expediente y número de certificado de uso y comercialización.

3. Poder y/o actas de designación de autoridades.

Según quien firme las notas reversales deberán adjuntar el poder o las actas designacion de autoridades.

- **A.** Poder: Poder otorgado por escribano público, que acredite la representación de la firma, y que habilite al firmante a realizar el acto de transferencia.
- **B.** Actas designación de autoridades: Actas de Directorio de la Sociedad, certificadas por escribano público, que acrediten la designación del firmante como autoridad de la firma, con capacidad para realizar el acto de transferencia.

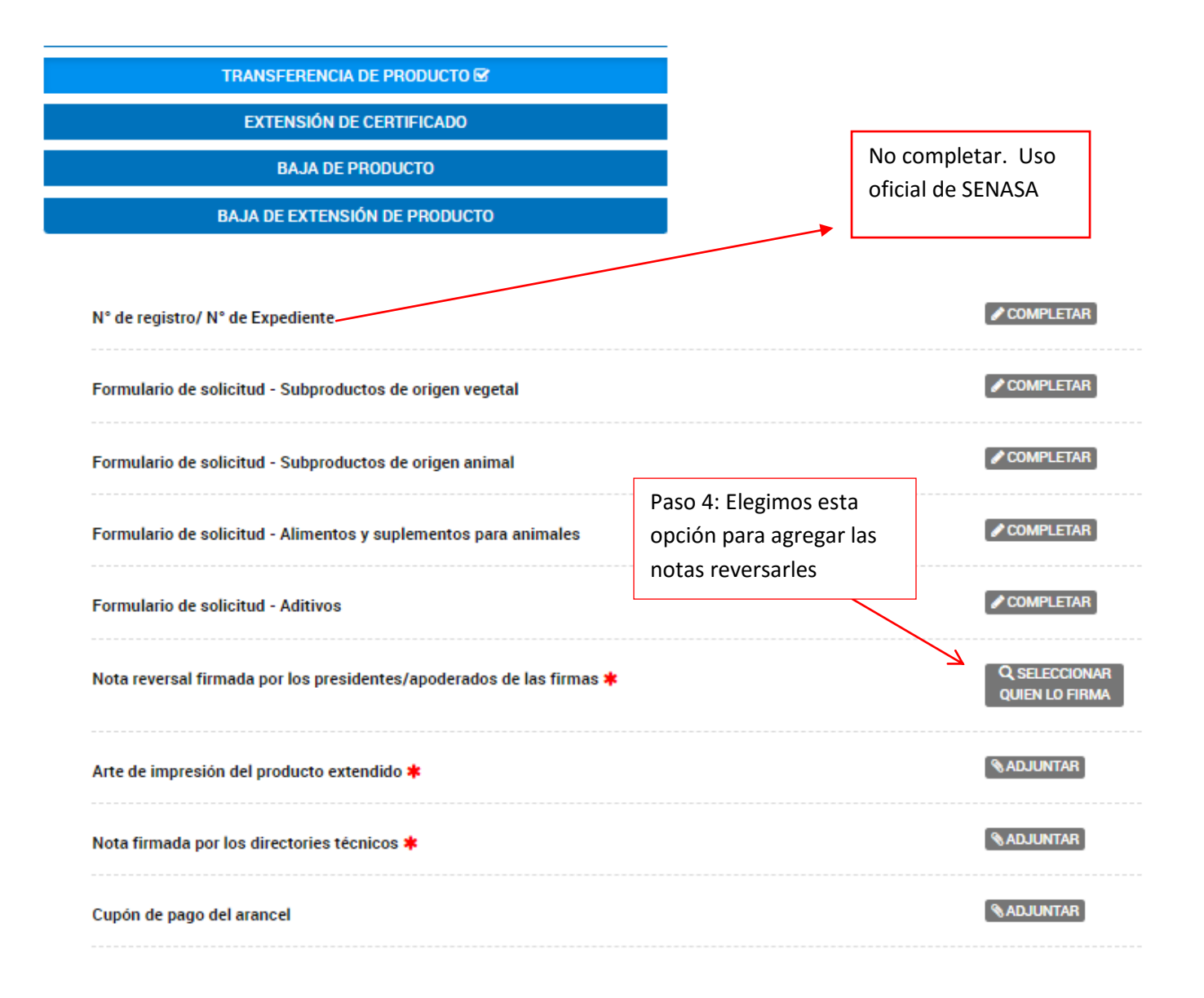

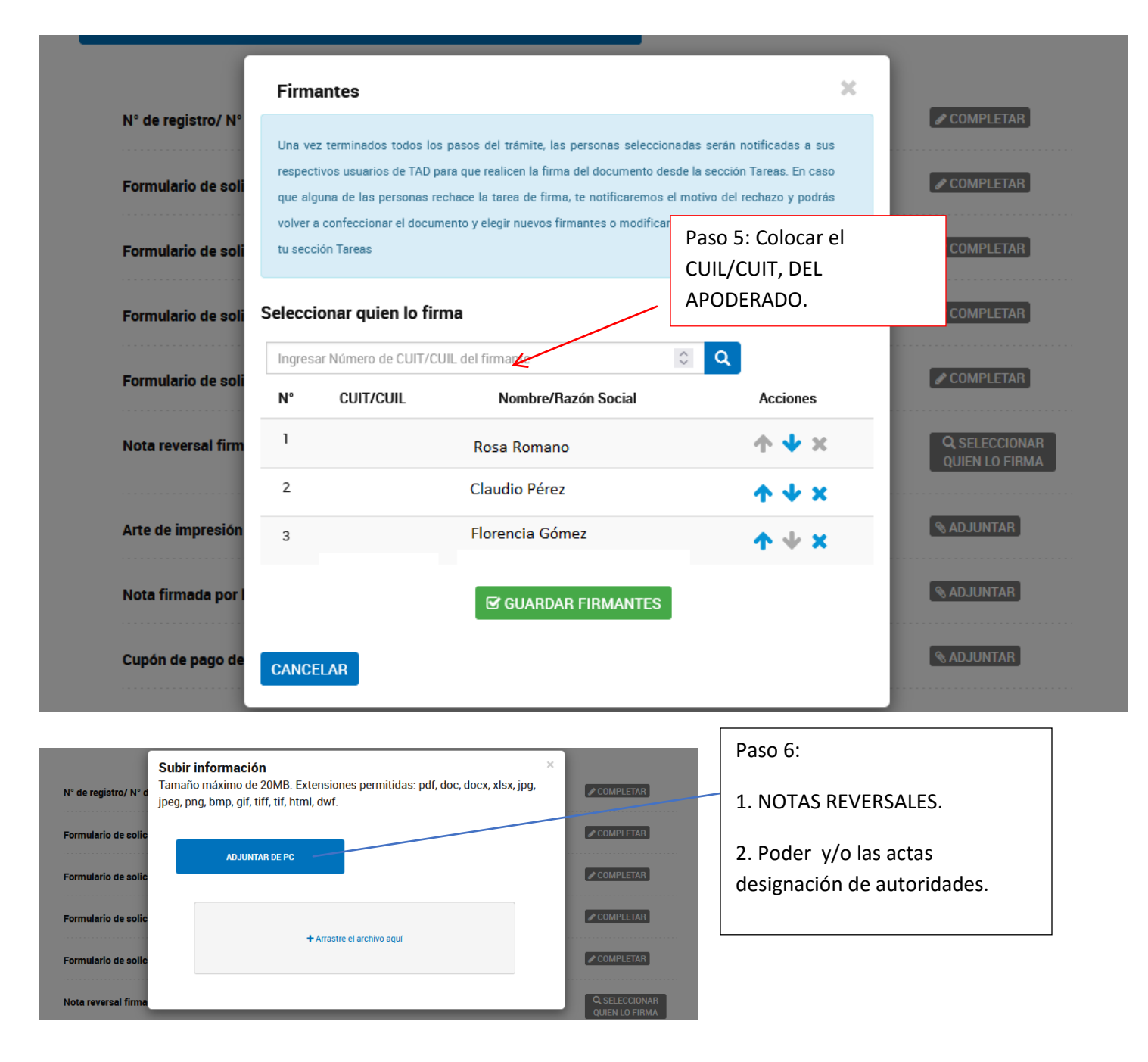

#### **SOLICITUD DE INSCRIPCION y ROTULO DEL NUEVO TITULAR DEL PRODUCTO.**

El director técnico de producto deberá completar y adjuntar la solicitud de inscripción según el producto que corresponda:

[Solicitud de Inscripción de alimentos y suplementos para animales](https://www.argentina.gob.ar/files/3solicituddeinscripciondealimentosysuplementosparaanimalescraadoc) [Solicitud de Inscripción de aditivos, núcleos vitamínicos](https://www.argentina.gob.ar/files/4solicituddeinscripciondeaditivosnucleosvitaminicosmineralesypremezclasdeaditivoscraa-1doc) minerales y premezcla de aditivos [Solicitud de Inscripción de Subproductos de origen vegetal](https://www.argentina.gob.ar/files/5solicituddeinscripciondesubproductosdeorigenvegetalcraadoc)

Dicha documentación deberá ser adjuntada junto con la nota firmada por director técnico de producto solicitando transferencia y en caso de cambiar la denominación comercial deberán declararlo.

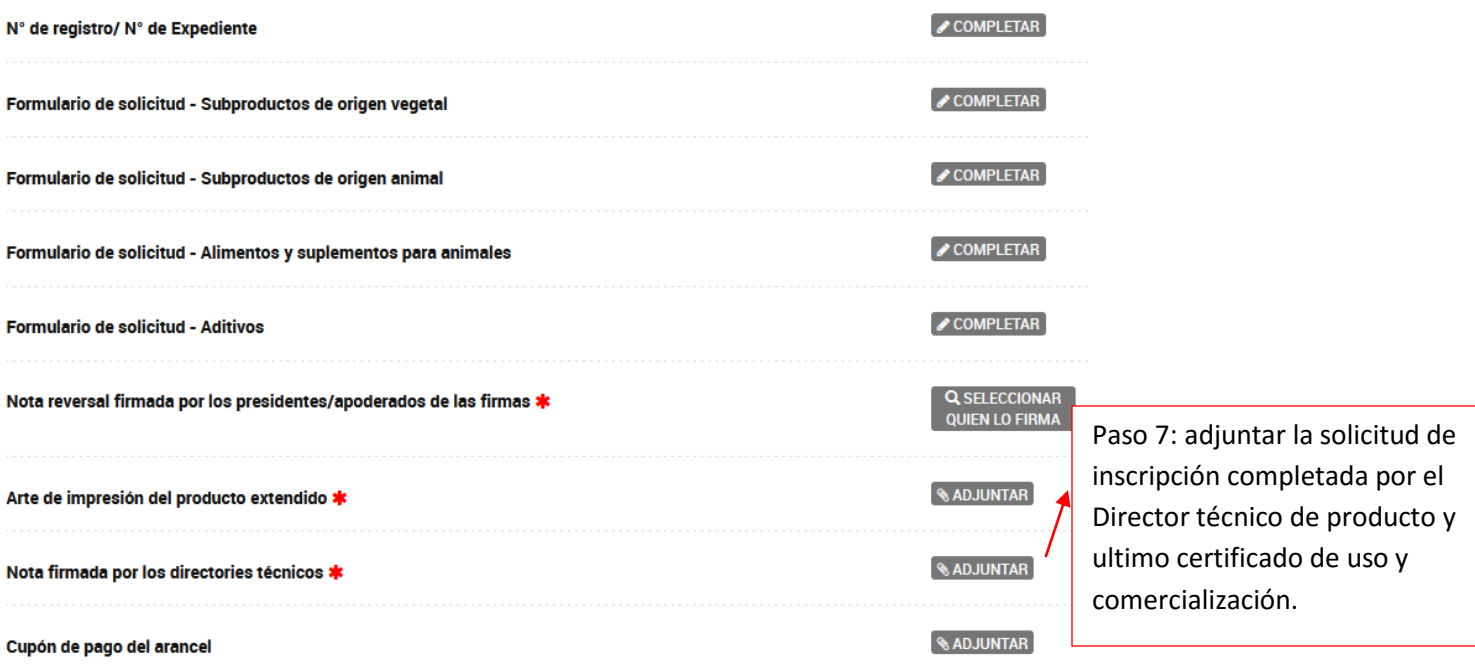

## **CASO 4.3. : Extensión de producto**

- A. Extensión de Producto. La titularidad del registro de los productos inscriptos puede extender, únicamente a otra firma inscripta en la Coordinación de piensos y granarios.
- B. La extensión debe ser solicitada por el del titular del registro y aceptada por la firma a la que extiende.
- C. Cambia de nombre. En la extensión es obligatorio cambiar el nombre del producto

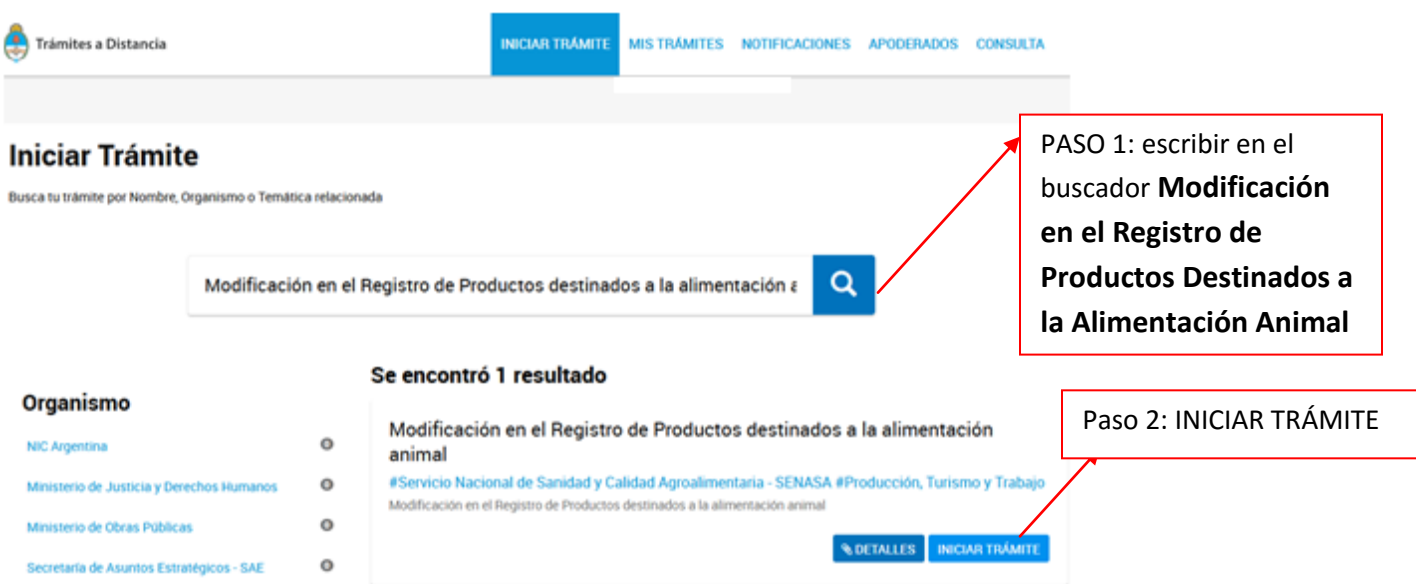

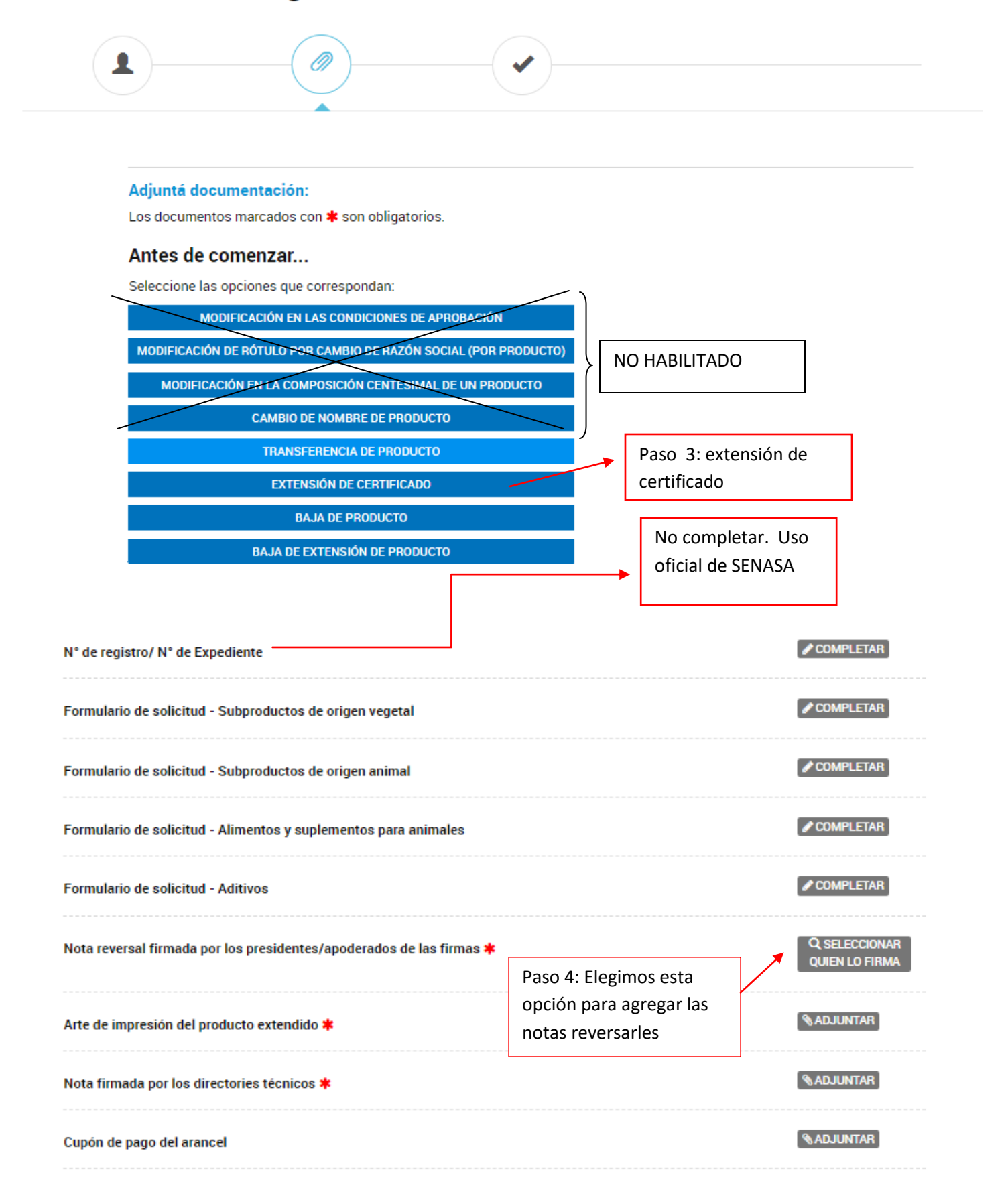

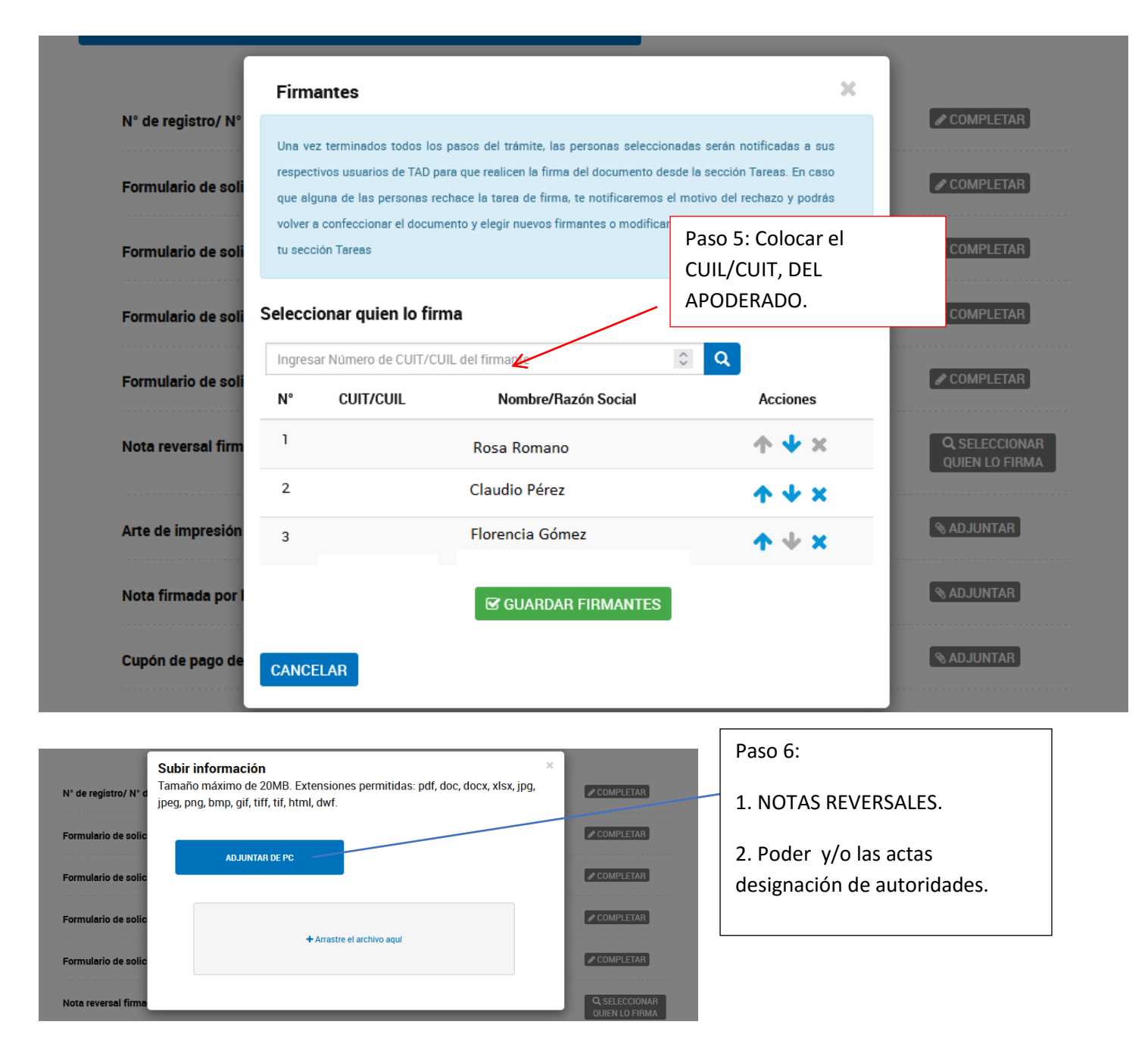

#### **SOLICITUD DE INSCRIPCION y ROTULO DEL NUEVO TITULAR DEL PRODUCTO.**

El director técnico de producto deberá completar y adjuntar la solicitud de inscripción según el producto que corresponda:

[Solicitud de Inscripción de alimentos y suplementos para animales](https://www.argentina.gob.ar/files/3solicituddeinscripciondealimentosysuplementosparaanimalescraadoc) [Solicitud de Inscripción de aditivos, núcleos vitamínicos minerales y premezcla de aditivos](https://www.argentina.gob.ar/files/4solicituddeinscripciondeaditivosnucleosvitaminicosmineralesypremezclasdeaditivoscraa-1doc) [Solicitud de Inscripción de Subproductos de origen vegetal](https://www.argentina.gob.ar/files/5solicituddeinscripciondesubproductosdeorigenvegetalcraadoc)

Dicha documentación deberá ser adjuntada junto con la nota firmada por director técnico de producto solicitando la extensión.

transferencia y en caso de cambiar la denominación comercial deberán declararlo.

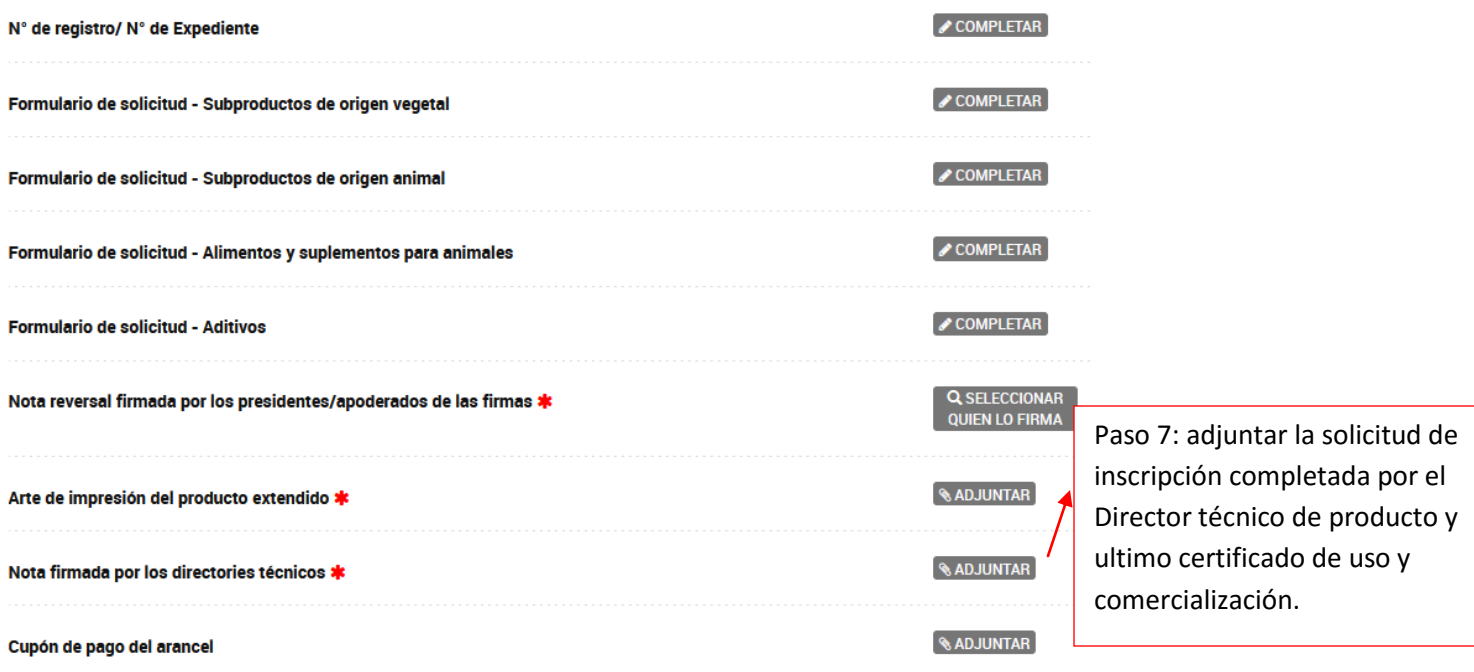

## **CASO 5 ¿CÓMO RESPONDEMOS UN INFORME DEL SENASA A UN TRAMITE YA INICIADO POR TRAMITES A DISTANCIA?**

Cuando ingresamos al tramite a distancia, debemos ingresa a "**MIS TRÁMITES**" y elegir el expedientes que queremos responder como muestra la imagen:

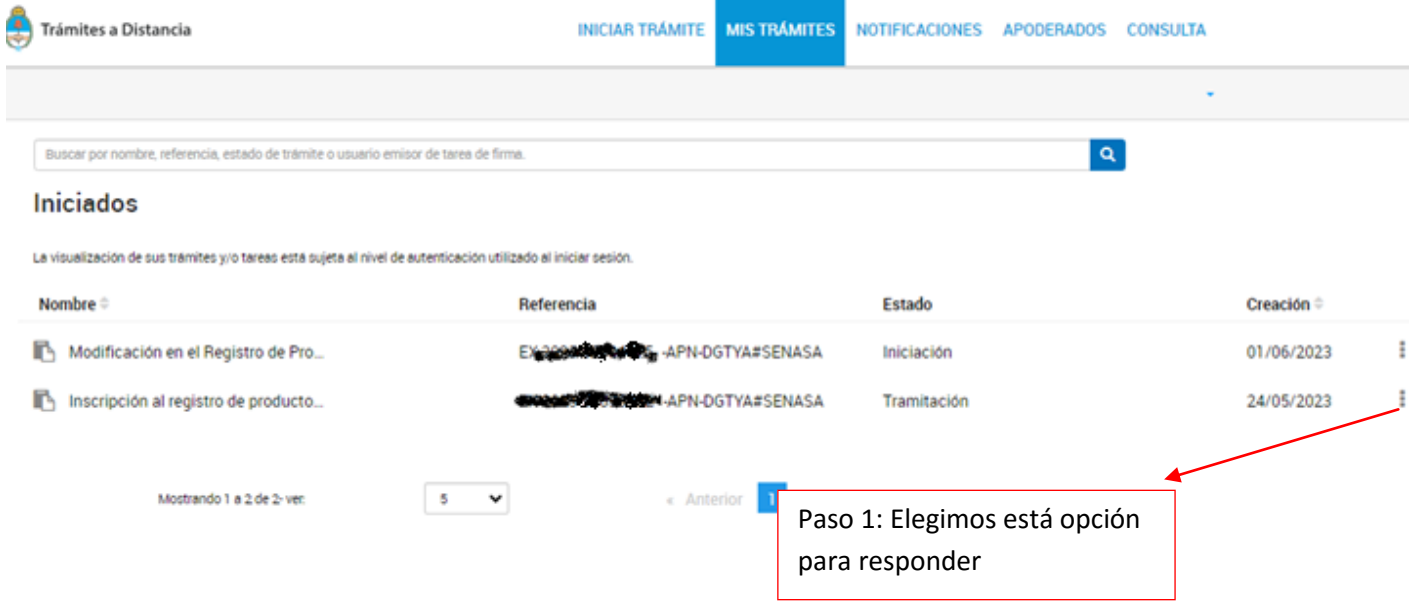

#### Iniciados

La visualización de sus trámites y/o tareas está sujeta al nivel de autenticación utilizado al iniciar sesión.

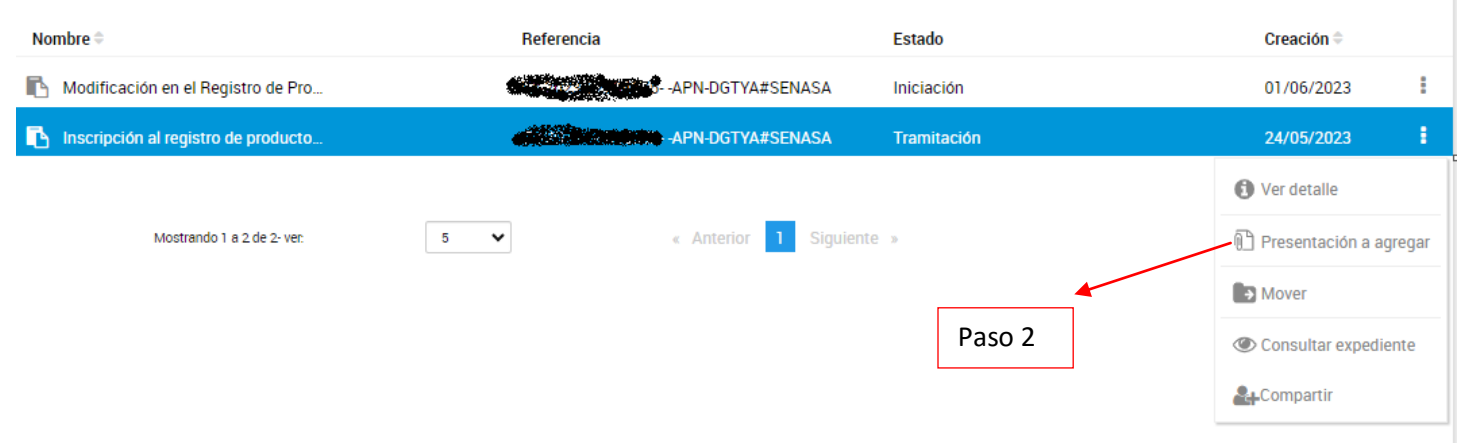

# **Presentacion a Agregar**

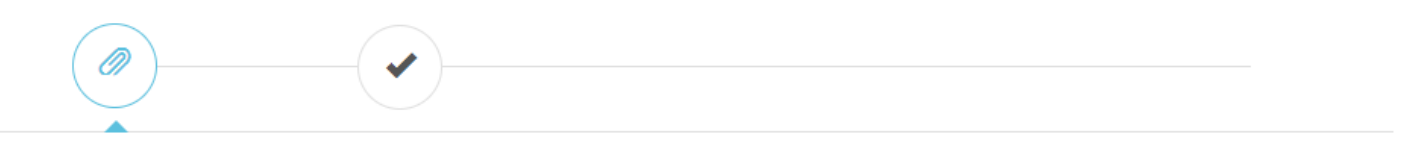

# Presentación a agregar

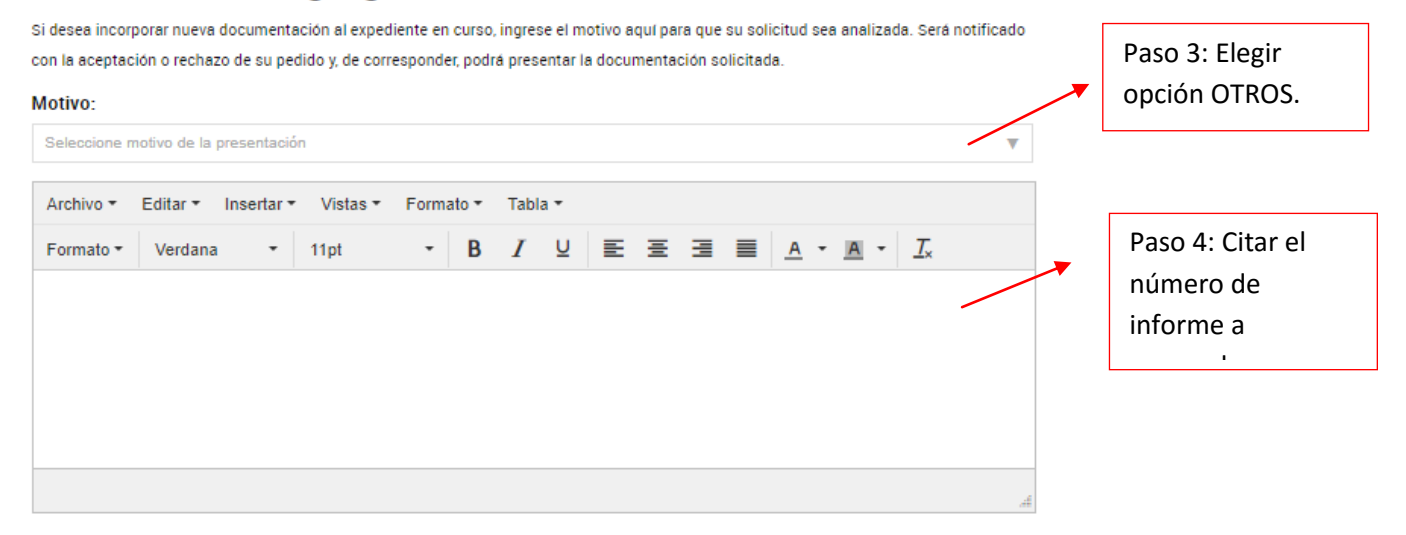

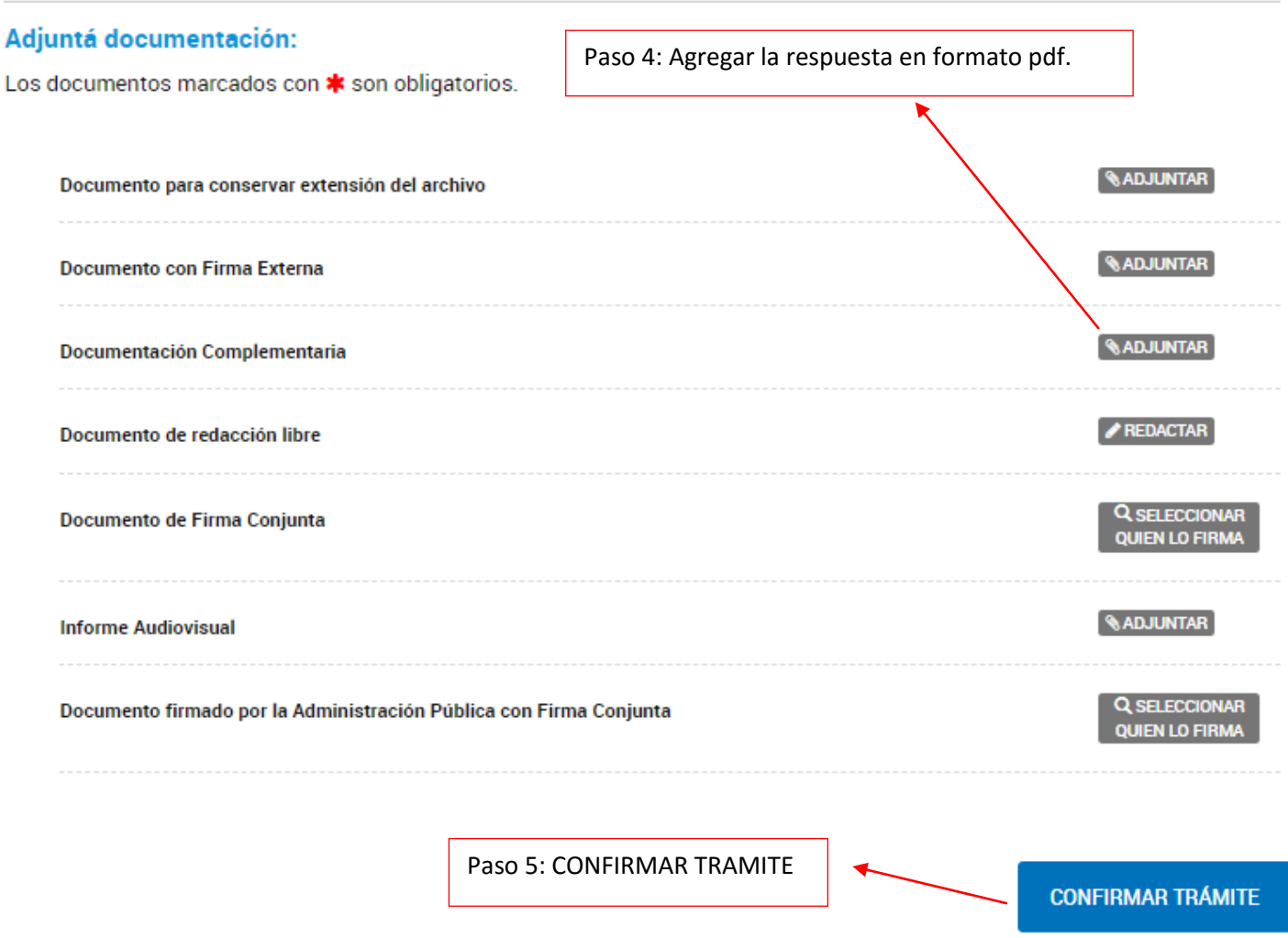

### **CASO 6 ¿CÓMO RESPONDEMOS UN INFORME DEL SENASA PARA EXPEDIENTES QUE ESTAN EN FORMATO PAPEL O EXPEDIENTES ANTES DEL AÑO DE 2020?**

Los expedientes deben ser actualizados en formatos tipo trámite a distancia, pero solo cuando respondan un informe pendiente y se realiza a través de trámite a distancia y deben ingresar a "Modificación en el Registro de Productos Destinados a la Alimentación Animal".

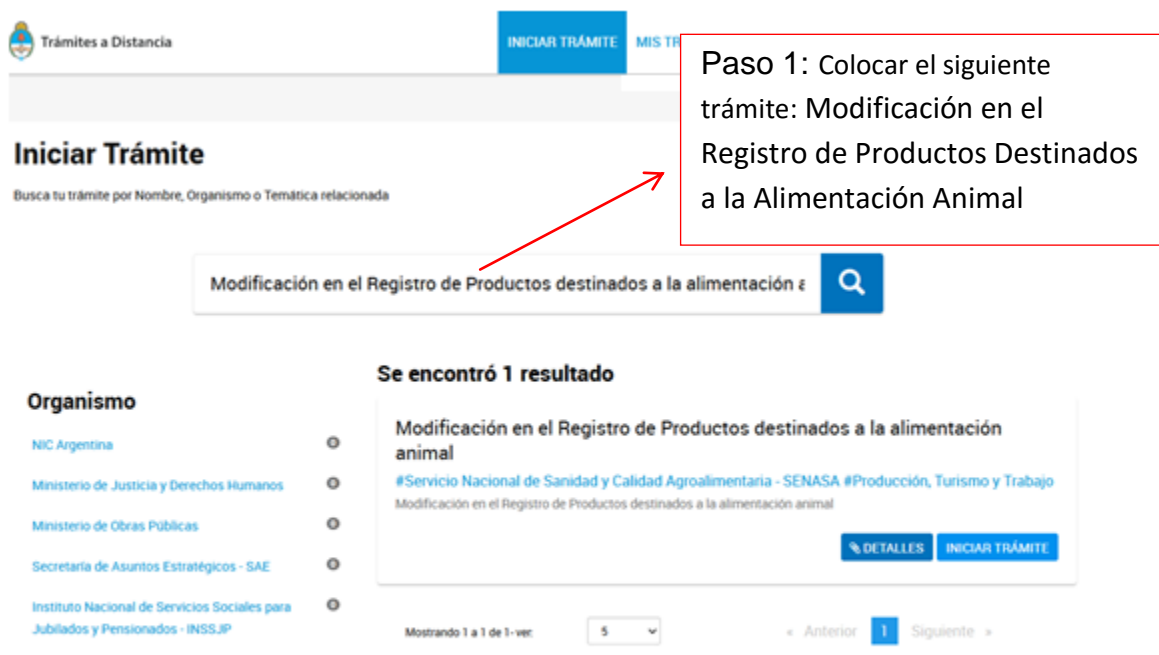

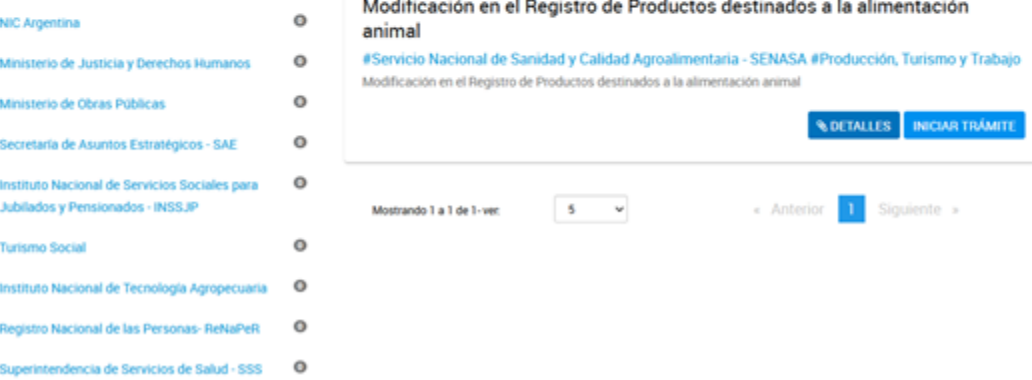

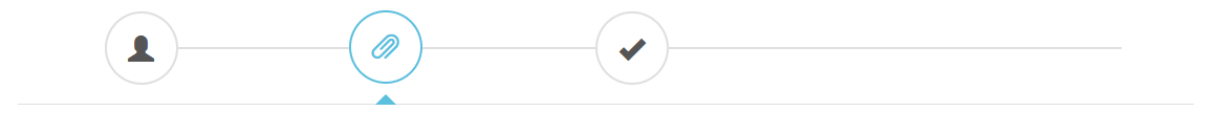

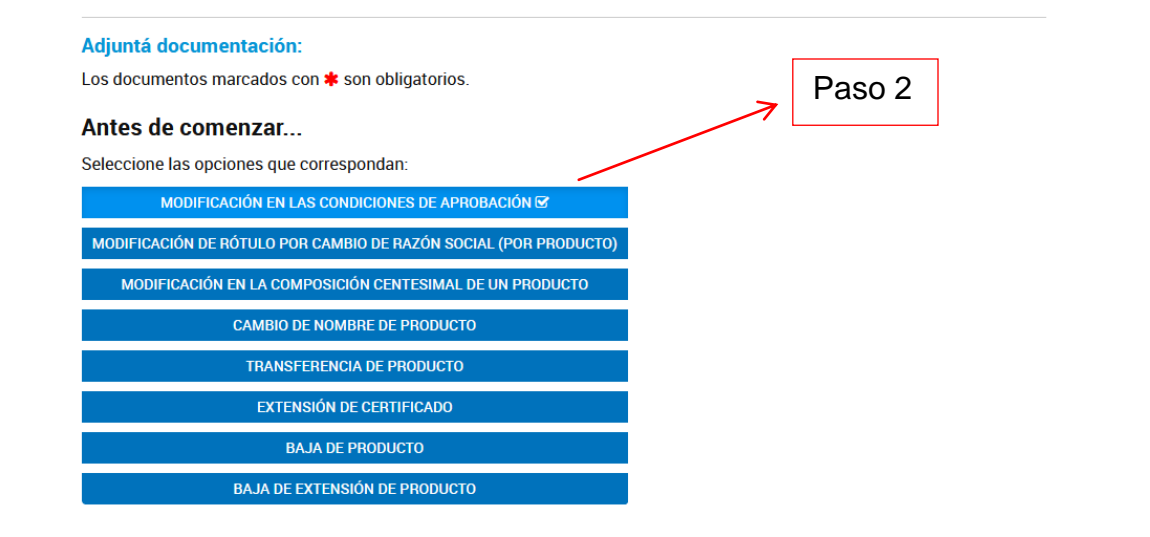

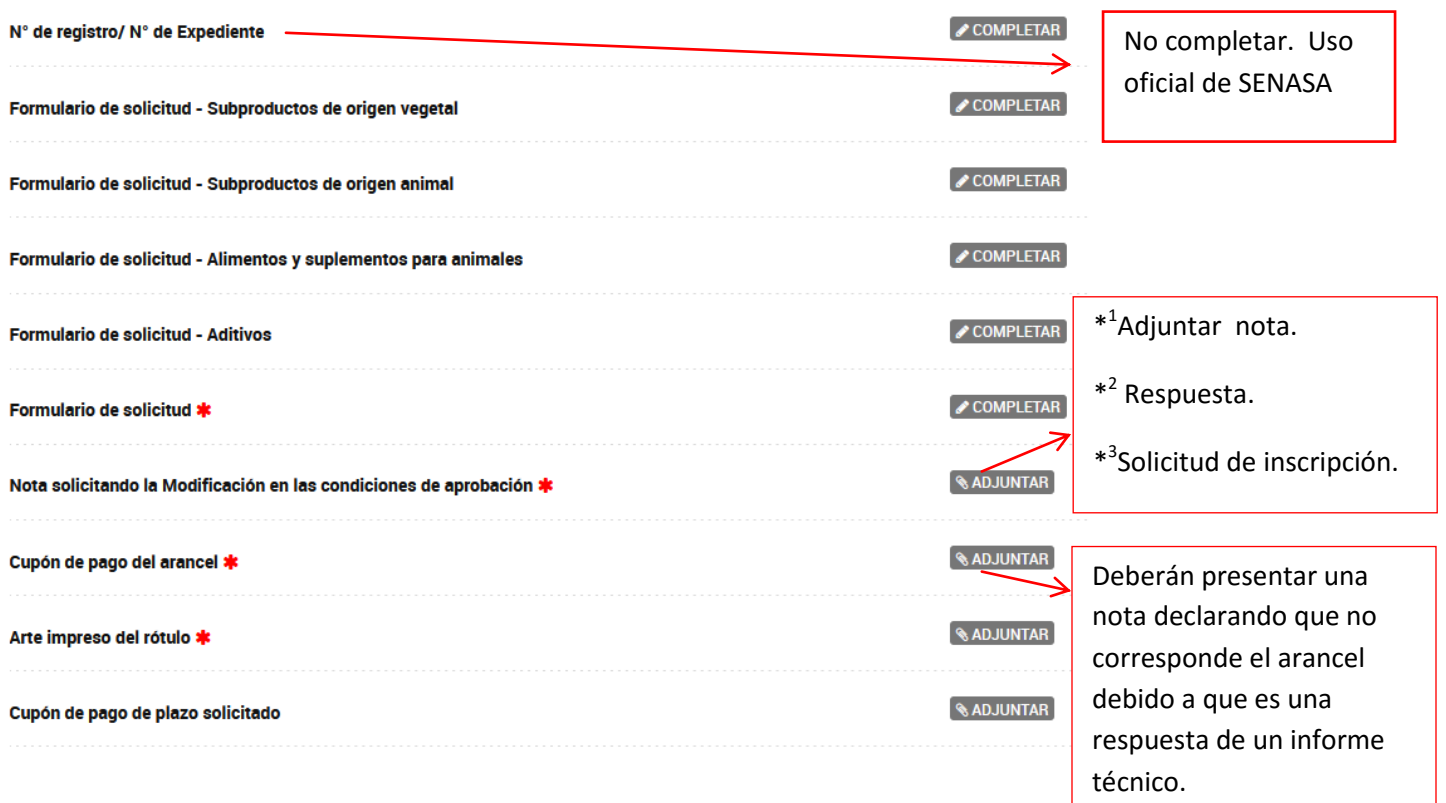

\* <sup>1</sup>Nota: Deberán indicar el último número de expediente y declarar que responden un informe.

\* 2 Respuesta: adjuntar la respuesta solicitada

\* 3 Solicitud de inscripción el director técnico debe completar a fin de actualizar el expediente, según el tipo de alimento:

- [Solicitud de Inscripción de alimentos y suplementos para animales](https://www.argentina.gob.ar/files/3solicituddeinscripciondealimentosysuplementosparaanimalescraadoc)
- [Solicitud de Inscripción de aditivos, núcleos vitamínicos](https://www.argentina.gob.ar/files/4solicituddeinscripciondeaditivosnucleosvitaminicosmineralesypremezclasdeaditivoscraa-1doc) minerales y premezcla de aditivos
- [Solicitud de Inscripción de Subproductos de origen vegetal](https://www.argentina.gob.ar/files/5solicituddeinscripciondesubproductosdeorigenvegetalcraadoc)

# **¿Cómo realizar la emisión de cupones de pago SIGAD?**

En el siguiente link encontraran un instructivo para la autoemisión de los cupones de pago:

https://www.argentina.gob.ar/sites/default/files/sigad - manual de usuario externo afip06-2019.pdf

# INSCRIPCION DE ALIMENTOS, SUPLEMENTOS ALIMENTICIOS, ADITIVOS, PREMEZCLAS PARA ANIMALES:

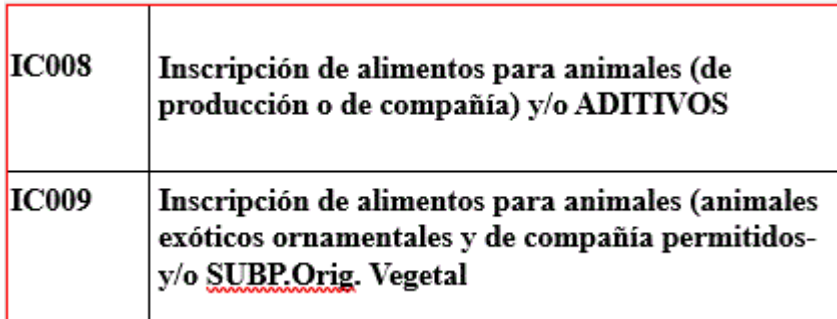

### REINSCRIPCION DE ALIMENTOS:

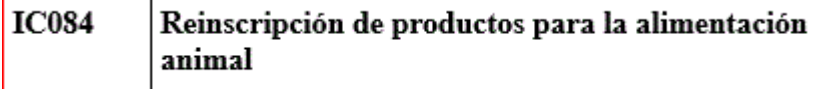

## MODIFICACION DE LAS CONDICIONES DE APROBACION:

**IC075** Alimentos para animales. Modificaciones de composición del producto, transferencia, cesiones de certificados a terceros 120 días

## BAJAS DE PRODUCTO:

**IC094** Solicitud de baja de los registros de productos

## COPIA DEL CERTIFICADO

Importante: Para evitar demorar por búsqueda en archivo y a efectos de responder el pedido, se solicita adelante el número de expediente a [craa@senasa.gob.ar,](mailto:craa@senasa.gob.ar) con motivo de que el despacho efectué la búsqueda del expediente y una vez confirmado podrá iniciar su trámite.

#### **IMPORTANTE:**

**SE INFORMA QUE LOS ARANCELES DEBERÁN SER AL VALOR VIGENTE AL DÍA DE SU PRESENTACIÓN.**

**LOS ARANCELES DESDE EL MOMENTO DE SU EMISIÓN TIENEN UNA VALIDÉZ DE 60 DÍAS CORRIDOS PARA SU PAGO Y PRESENTACIÓN. LLEGADO SU VENCIMIENTO SI NO HUBIERA SIDO PRESENTADO Y/O FUERA CON VALOR ANTERIOR AL VIGENTE, DEBERÁ GESTIONAR ANTE CUENTAS A COBRAR LA APLICACIÓN DEL PAGO REALIZADO A UNA NUEVA LIQUIDACIÓN ACTUALIZADA, SIEMPRE QUE CORRESPONDA AL MISMO EJERCICIO FISCAL.**

**EN EL CASO DE LOS ARANCELES TU – TRÁMITE URGENTE – LOS MISMOS TIENEN UNA VIGENCIA DE 30 DÍAS CORRIDOS DESDE SU EMISIÓN, Y SI NO HUBIERAN SIDO PRESENTADOS DENTRO DEL PERÍODO /O FUERAN CON VALOR ANTERIOR AL VIGENTE, NO PODRÁN SER UTILIZADOS NI SOLICITAR SU ACTUALIZACIÓN**